## SeeBeyond™ eBusiness Integration Suite

# e\*Way Intelligent Adapter for Siebel EIM User's Guide

Release 4.5.3

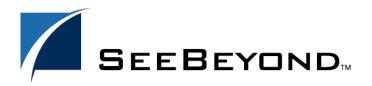

The information contained in this document is subject to change and is updated periodically to reflect changes to the applicable software. Although every effort has been made to ensure the accuracy of this document, SeeBeyond Technology Corporation (SeeBeyond) assumes no responsibility for any errors that may appear herein. The software described in this document is furnished under a License Agreement and may be used or copied only in accordance with the terms of such License Agreement. Printing, copying, or reproducing this document in any fashion is prohibited except in accordance with the License Agreement. The contents of this document are designated as being confidential and proprietary; are considered to be trade secrets of SeeBeyond; and may be used only in accordance with the License Agreement, as protected and enforceable by law. SeeBeyond assumes no responsibility for the use or reliability of its software on platforms that are not supported by SeeBeyond.

e\*Gate, e\*Insight, e\*Way, e\*Xchange, e\*Xpressway, iBridge, Intelligent Bridge, IQ, SeeBeyond, and the SeeBeyond logo are trademarks and service marks of SeeBeyond Technology Corporation. All other brands or product names are trademarks of their respective companies.

© 1999–2002 by SeeBeyond Technology Corporation. All Rights Reserved. This work is protected as an unpublished work under the copyright laws.

This work is confidential and proprietary information of SeeBeyond and must be maintained in strict confidence.

Version 20020614030150.

# **Contents**

| Preface                              | 9        |
|--------------------------------------|----------|
| Intended Reader                      | 9        |
| Organization                         | 9        |
| Nomenclature                         | 10       |
| Online Viewing                       | 10       |
| Writing Conventions                  | 10       |
| Additional Documentation             | 11       |
| Chapter 1                            |          |
| Introduction                         | 12       |
| Overview                             | 12       |
| System Features                      | 12       |
| Database Access Interface Monitoring | 12<br>12 |
| System Alerts                        | 13       |
| Transactional Alerts                 | 13       |
| Auditing                             | 13       |
| Communicating with Siebel            | 14       |
| Siebel EIM<br>IFB Control File       | 14<br>14 |
| e*Way Operation                      | 15       |
| Siebel to e*Gate                     | 15       |
| e*Gate to Siebel                     | 16       |
| e*Way Components                     | 17       |
| e*Way Availability                   | 18       |
| Chapter 2                            |          |
| Installation                         | 19       |
| System Requirements                  | 19       |
| External Configuration Requirements  | 19       |

#### **Contents**

| Installing the e*Way                                                      | 20       |
|---------------------------------------------------------------------------|----------|
| Windows Systems                                                           | 20       |
| Installation Procedure Subdirectories and Files Environment Configuration | 20       |
|                                                                           | 22       |
|                                                                           | 22       |
| UNIX Systems                                                              | 23<br>23 |
| Installation Procedure<br>Subdirectories and Files                        | 23       |
| Environment Configuration                                                 | 24       |
|                                                                           | 25       |
| Optional Example Files Installation Procedure                             | 25       |
| Subdirectories and Files                                                  | 26       |
| Siebel 99                                                                 | 26       |
| Siebel 2000                                                               | 27       |
| Siebel 7                                                                  | 28       |
| Chapter 3                                                                 |          |
| System Implementation                                                     | 30       |
| Overview                                                                  | 30       |
| Implementation Sequence                                                   | 31       |
| The e*Gate Enterprise Manager                                             | 32       |
| Creating a Schema                                                         | 33       |
| Creating Event Types                                                      | 34       |
| Creating Event Type Definitions                                           | 35       |
| Obtaining the Siebel Data Structure                                       | 35       |
| Interface Table Names                                                     | 36       |
| Using the ETD Editor's Build Tool                                         | 36       |
| Assigning ETDs to Event Types                                             | 37       |
| Defining Collaborations                                                   | 39       |
| Using the Collaboration Rules Editor                                      | 40       |
| Creating Intelligent Queues                                               | 40       |
| Auditing                                                                  | 41       |
| Error logging—Inbound to Siebel                                           | 41       |
| Error logging—Outbound from Siebel                                        | 41       |
| Journaling                                                                | 41       |
| Known Issues and Limitations                                              | 42       |
| Sample Schema                                                             | 42       |
| Siebel_EIM_Extract                                                        | 43       |
| Components Event Types                                                    | 43       |
| Event Types Collaborations (Siebel Extract)                               | 43<br>44 |
| Collaborations (Database Access)                                          | 45       |
| Siebel_EIM_Post                                                           | 47       |
| Components                                                                | 47       |
| Event Types                                                               | 47       |

#### **Contents**

| Collaborations (Original Post)                                  | 48               |
|-----------------------------------------------------------------|------------------|
| Collaborations (Error Returned)                                 | 49               |
| Collaborations (Post Corrected Error)                           | 50               |
| Collaborations (Error Returned Again)                           | 51               |
| Collaborations (Database Access) Account Post (Corrected Error) | 52<br>54         |
| Account Post (Corrected Error)                                  | 34               |
| Chapter 4                                                       |                  |
| Setup Procedures                                                | 56               |
| Overview                                                        | 56               |
| Setting Up the e*Way                                            | 57               |
| Creating the e*Way                                              | 57               |
| Modifying e*Way Properties                                      | 58               |
| Configuring the e*Way                                           | 59               |
| Using the e*Way Editor<br>Section and Parameter Controls        | 60<br>61         |
| Parameter Configuration Controls                                | 61               |
| Command-line Configuration                                      | 62               |
| Getting Help Changing the User Name                             | 62<br><b>6</b> 3 |
| Setting Startup Options or Schedules                            | 63               |
| Activating or Modifying Logging Options                         | 65               |
| Activating or Modifying Monitoring Thresholds                   | 66               |
| Troubleshooting the e*Way                                       | 67               |
| Configuration Problems                                          | 67               |
| System-related Problems                                         | 68               |
| Chapter 5                                                       |                  |
| Operational Overview                                            | 69               |
| Siebel EIM                                                      | 69               |
| IFB Control File                                                | 71               |
| e*Way-Siebel Interaction                                        | 72               |
| Siebel to e*Gate                                                | 72               |
| Process Flow                                                    | 72               |
| Processing Logic e*Gate to Siebel                               | 73<br>74         |
| Process Flow                                                    | 74               |
| Processing Logic                                                | 76               |
| e*Way Architecture                                              | 78               |
| Basic e*Way Processes                                           | 80               |
| Initialization Process                                          | 81               |
| Connect to External Process                                     | 82               |
| Data Exchange Process                                           | 83               |
| Disconnect from External Process                                | 86               |
| Shutdown Process                                                | 86               |

## **Chapter 6**

| <b>Configuration Parameters</b>                                                                                                    | 87                                                                        |
|----------------------------------------------------------------------------------------------------|---------------------------------------------------------------------------|
| Overview                                                                                                    | 87                                                                        |
| General Settings  Journal File Name  Max Resends Per Message  Max Failed Messages  Forward External Errors                                                                                                    | 88<br>88<br>88<br>88                                                      |
| Communication Setup                                                                                                    | 90                                                                        |
| Start Exchange Data Schedule Stop Exchange Data Schedule Exchange Data Interval Down Timeout Up Timeout Resend Timeout Zero Wait Between Successful Exchanges                                                                                                    | 90<br>91<br>91<br>91<br>92<br>92                                          |
| Monk Configuration                                                                                                    | 93                                                                        |
| Specifying Function or File Names Specifying Multiple Directories Load Path Additional Path Auxiliary Library Directories Monk Environment Initialization File Startup Function Process Outgoing Message Function Exchange Data with External Function External Connection Establishment Function External Connection Verification Function External Connection Shutdown Function Positive Acknowledgment Function Negative Acknowledgment Function Shutdown Command Notification Function | 93<br>93<br>93<br>94<br>94<br>95<br>95<br>96<br>97<br>97<br>98<br>98      |
| Siebel Server  Siebel Version Database Client Connectivity Database Host Name Database Table Owner Database User Name Database Password Gateway Server Enterprise Server Name Administrator User Name Administrator Password Name Path to Siebel Server                                                                                                    | 101<br>101<br>101<br>102<br>102<br>102<br>102<br>103<br>103<br>103<br>103 |
| Siebel System Functions                                                                                                    | 104                                                                       |
| Batch Number IFB Filename Auto-Generate IFB File IFB Generation Function Database Interface Function Post-Process Function                                                                                                    | 104<br>104<br>105<br>105<br>105                                           |
| Siebel System Import Continue on Insert Error                                                                                                    | <b>106</b> 106                                                            |

| Siebel State File                                                    | 106        |
|----------------------------------------------------------------------|------------|
| Siebel System Export                                                 | 108        |
| Last Time of Export File                                             | 108        |
| Siebel State File                                                    | 108        |
| Chapter 7                                                            |            |
| API Functions                                                        | 109        |
| Overview                                                             | 109        |
| Siebel IFB Functions                                                 | 110        |
| siebel-eim-create-ifb                                                | 110        |
| siebel-eim-create-ifb_entry<br>siebel-eim-run-eim                    | 110<br>111 |
| Siebel Server Connection Functions                                   | 112        |
| siebel-eim-server-capture                                            | 112        |
| siebel-eim-server-capture<br>siebel-eim-server-start-task            | 112        |
| siebel-eim-server-task-state                                         | 113        |
| siebel-eim-server-task-status                                        | 113        |
| Siebel Utility Functions                                             | 115        |
| stripout-string<br>db-systime                                        | 115<br>115 |
| siebél-eim-get-last-exported-time                                    | 116        |
| siebel-eim-set-last-exported-time<br>siebel-eim-get-import-state     | 116<br>117 |
| siebel-eim-set-import-state                                          | 117        |
| return-path ·                                                        | 118        |
| e*Way Initialization Functions                                       | 119        |
| siebel-eim                                                           | 119        |
| siebel-eim-init<br>siebel-eim-startup                                | 119<br>120 |
| siebel-eim-shutdown                                                  | 120        |
| siebel-eim-external-db-connection                                    | 121        |
| siebel-eim-verify-db-connect<br>siebel-eim-check-connect             | 121<br>121 |
| siebel-eim-external-connection-establishment                         | 122        |
| siebel-eim-ack<br>siebel-eim-nack                                    | 122<br>123 |
| siebel-eim-process-outgoing-message                                  | 124        |
| siebel-eim-exchange-data                                             | 124<br>124 |
| siebel-eim-return-empty-string                                       | 126        |
| Generic e*Way Functions  event-commit-to-egate                       | 126        |
| event-rollback-to-egate                                              | 127        |
| event-send-to-egate                                                  | 127        |
| event-send-to-egate-ignore-shutdown<br>event-send-to-egate-no-commit | 128<br>128 |
| get-logical-name                                                     | 129        |
| insert-exchange-data-event<br>send-external-up                       | 129<br>130 |
| send-external-down                                                   | 130        |
| shutdown-request                                                     | 131        |
| start-schedule<br>stop-schedule                                      | 131<br>132 |
| waiting-to-shutdown                                                  | 132        |

Index 133

# **Preface**

This Preface contains information regarding the User's Guide itself.

## P.1 Intended Reader

The reader of this guide is presumed to be a developer or system administrator with responsibility for maintaining the SeeBeyond™ e\*Gate™ Integrator system, and have a working knowledge of:

- Operation and administration of Windows NT, Windows 2000, or UNIX systems
- Windows-style GUI operations
- Siebel 5, 6, or 7 (Front Office 99, 2000, or 7.0) and Siebel Enterprise Integration Manager (EIM)

# P.2 Organization

This User's Guide is organized into two parts. The first part, consisting of Chapters 1-4, introduces the e\*Way and describes the procedures for installing the e\*Way and implementing a working system incorporating the e\*Way. Chapter 3 also contains descriptions of the sample schemas provided with the product. These can be used to test your system following installation and, if appropriate, as templates you can modify to produce your own custom schemas. This part should be of particular interest to a System Administrator or other user charged with the task of getting the system up and running.

The second part, consisting of Chapters 5-7, describes the architecture and internal functionality of the e\*Way. This part should be of particular interest to a Developer involved in customizing the e\*Way for a specific purpose. Information contained in this part that is necessary for the initial setup of the e\*Way is cross-referenced in the first part of the guide, at the appropriate points in the procedures.

## P3 Nomenclature

Note that for purposes of brevity, the e\*Way Intelligent Adapter for Siebel EIM is frequently referred to as the Siebel EIM e\*Way, or simply the e\*Way.

# P.4 Online Viewing

This User's Guide is provided in Adobe Acrobat's Portable Document Format (PDF). As such, it can be printed out on any printer or viewed online. When viewing online, you can take advantage of the extensive hyperlinking imbedded in the document to navigate quickly throughout the Guide.

Hyperlinking is available in:

- The Table of Contents
- The Index
- Within the chapter text, indicated by blue print

Existence of a hyperlink *hotspot* is indicated when the hand cursor points to the text. Note that the hotspots in the Index are the *page numbers*, not the topics themselves. Returning to the spot you hyperlinked from is accomplished by right-clicking the mouse and selecting **Go To Previous View** on the resulting menu.

# **P.5** Writing Conventions

The writing conventions listed in this section are observed throughout this document.

#### Monospaced (Courier) Font

Computer code and text to be typed at the command line are set in Courier as shown below:

```
Configuration for BOB_Promotion java -jar ValidationBuilder.jar
```

Variables within a command line, or attributes within a function signature, are set within brackets <> as shown below:

```
stcregutil -rh <host-name> -un <user-name> -up <password> -sf
```

#### **Bold Sans-serif Font**

- User Input: Click Apply to save, or OK to save and close.
- File Names and Paths: In the Open field, type D:\setup\setup.exe.
- Parameter, Function, and Command Names: The default parameter **localhost** is normally only used for testing; the Monk function **iq-put** places an Event into an IQ.

## P.6 Additional Documentation

- Many of the procedures included in this User's Guide are described in greater detail in the *e\*Gate Integrator User's Guide*.
- For information on the File e\*Way, see the *Standard e\*Way Intelligent Adapters User's Guide*.
- For information on the ODBC e\*Way, see the *ODBC e\*Way Intelligent Adapter User's Guide*.

# Introduction

## 1.1 Overview

The e\*Way Intelligent Adapter for Siebel EIM provides connectivity between e\*Gate and Siebel Front Office using the Enterprise Integration Manager (EIM). It provides an inbound and outbound batch interface option to or from another system, through e\*Gate. See e\*Way Availability on page 18 for Siebel version support.

The e\*Way serves as the central command center for the entire interface process. It provides a development environment that allows automatic Event Type Definition of Siebel's interface tables to provide easy, drag-and-drop Collaborations between Siebel and virtually any other application. The Siebel EIM e\*Way is designed to generate all .ifb file definitions, providing the ability to control the entire interface from one source.

Also provided is an execution environment that oversees Siebel's EIM processes and dynamically creates Siebel EIM configuration files. It incorporates detailed error logs, bad-Event journalling, and reprocessing capabilities for the failed imported records during operation of the Siebel Enterprise Integration Manager. All Application Logic and Business Rules are enforced using Siebel EIM.

## 1.1.1 System Features

#### **Database Access**

The e\*Way Intelligent Adapter for Siebel EIM uses elements of the e\*Way Intelligent Adapter for ODBC to communicate with the Siebel database. Alternatively, the e\*Way Intelligent Adapter for Oracle can be used to furnish the necessary elements.

## **Interface Monitoring**

The Siebel EIM provides error messages, which are stored in a flat file on the Application Server. This file can be read via the Siebel Administration Screen.

Siebel-specific monitoring capabilities are custom log files created during processing. All errors encountered during EIM processing are captured in a log file to be viewed, fixed and reprocessed.

## **System Alerts**

Typically a third party product is used to monitor the Process Identification Numbers (PID) on the Siebel Server to notify administrators if the system or process goes down. The e\*Gate Monitor tracks the flow of PIDs, which are below the NT service level, to ensure that crucial process are running properly.

#### **Transactional Alerts**

Transactional alerts pertain to errors that occur during the processing of any customized pieces on both the Siebel and e\*Gate side. In Siebel this pertains to errors which occur during the failure of any SQL statements, looping through internal tables and other logic errors during the EIM export. In e\*Gate, transactional errors pertain to any errors which may occur during the business rules configured in e\*Gate.

If an error occurs in either the Siebel export, or in e\*Gate, the e\*Gate Monitor can be configured to display any error Events.

## **Auditing**

Error counts and totals are returned to the e\*Way through variables. When a non-zero return code is given, these errors are written to the standard e\*Way error logs.

# 1.2 Communicating with Siebel

#### 1.2.1 Siebel EIM

The Siebel Enterprise Integration Manager is the first step in exporting, and the last step in importing, data. The database consists of two main groups of tables, interface tables and base tables. The Siebel client application communicates directly with the highly normalized base tables. The interface tables are used as a staging area for importing, exporting, deleting and merging logical groups of data. Each interface table represents a subset of the data in a specific base table.

Siebel Front Office

Siebel Base Tables

Enterprise Integration Manager

Interface Tables

Figure 1 Siebel Enterprise Integration Manager

When run, EIM coordinates the transfer of data between the base and interface tables. In addition, EIM creates and writes codes and row IDs to the base tables that directly correspond to the complex set of business rules used by the Siebel client application to display data. The EIM process must run on the server also running the Transaction Processor.

#### 1.2.2 IFB Control File

A control file (\*.ifb) is used to determine what data types are loaded and how. The control file follows a certain format—it tells the interface how to log into the database and what process to run. It also lists the columns that the interface does *not* populate (in Siebel-inbound mode), thus preventing erroneous error messages. The IFB control file can be generated automatically by the e\*Way or created manually, as configured by the user.

# 1.3 e\*Way Operation

## 1.3.1 Siebel to e\*Gate

**Figure 2** Siebel-to-e\*Gate Process Flow

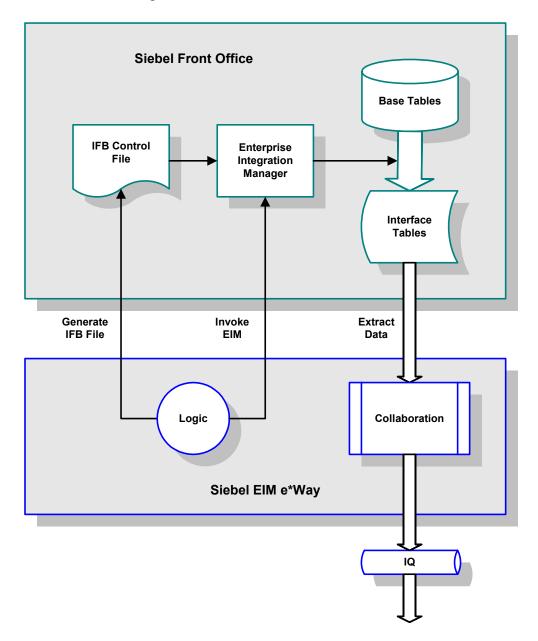

Following a prescribed schedule, the Siebel EIM e\*Way sends an IFB file and invokes the Siebel EIM process. Following the definitions in the IFB control file, the EIM copies data from the Siebel Base Tables into the Interface Tables. The e\*Way extracts the data from the Interface Tables and maps it into the desired Event Type Definition. The data

then is passed to an Intelligent Queue for subsequent processing and/or routing to the target application by other e\*Gate components.

#### 1.3.2 e\*Gate to Siebel

**Siebel Front Office Base Tables** IFB Control **Enterprise** File Integration Manager Interface **Tables** Generate Invoke **Load Data IFB File** EIM Logic Collaboration Siebel EIM e\*Way IQ

**Figure 3** e\*Gate-to-Siebel Process Flow

Following a prescribed schedule, the Siebel EIM e\*Way extracts information from an e\*Gate Intelligent Queue. The e\*Way generates an IFB control file and sends it to Siebel. It then inserts validated rows of data into the interface table. Records that do not successfully load into the interface table are written to an error file for reprocessing. After the interface tables are populated, the e\*Way initiates the Siebel EIM to load the data from the Interface Tables to the Siebel Base Tables.

## 1.4 e\*Way Components

The Siebel EIM e\*Way incorporates the following components:

- Executable files:
  - The Generic Monk e\*Way kernel, stcewgenericmonk.exe (installed as part of e\*Gate Integrator)
  - The File e\*Way executable, stcewfile.exe, for error-file handling (also installed as part of e\*Gate Integrator)
  - The ODBC e\*Way executable, stcewodbc.exe, for direct database access
- Dynamic Load Libraries:
  - stc\_monksiebeleim.dll, which extends the Generic Monk executable file to form the Siebel EIM e\*Way on Windows systems
  - stc\_monkpipes.dll, which extends the Generic Monk executable file to form the Siebel EIM e\*Way on UNIX systems
- A configuration definition file, SiebelEim.def
- Monk function scripts and library files, discussed in Chapter 7
- Example schema, discussed in Chapter 3

For a list of installed files, see **Chapter 2**.

# e\*Way Availability

The e\*Way Intelligent Adapter for Siebel EIM currently supports the following combinations of operating systems and Siebel versions.

*Note:* The e\*Gate Enterprise Manager GUI runs only on the Windows operating system.

**Table 1** English-language Version

| Operating System    | Siebel Server |     | Siebel Front Office |      |      |      |     |
|---------------------|---------------|-----|---------------------|------|------|------|-----|
| Operating System    | 5.0           | 6.0 | 7.0                 | 99.5 | 99.6 | 2000 | 7.0 |
| Windows 2000        | X             | Х   | X                   | X    | Х    | X    | Х   |
| Windows 2000 SP1    | X             | Х   | X                   | X    | X    | X    | X   |
| Windows 2000 SP2    | X             | Х   | Х                   | X    | X    | X    | Х   |
| Windows NT 4.0 SP6a | X             | X   | X                   | X    | X    | X    | Х   |
| Solaris 2.6         | -             | -   | X                   | -    | -    | -    | X   |
| Solaris 7           | -             | -   | X                   | -    | -    | -    | Х   |
| Solaris 8           | -             | -   | X                   | -    | -    | -    | X   |
| AIX 4.3.3           | -             | -   | X                   | -    | -    | -    | X   |
| AIX 5.1             | -             | -   | X                   | -    | -    | -    | X   |

#### Japanese and Korean

**Table 2** Japanese and Korean-language Versions

| Operating System               |     | bel Se | rver | Siebel Front Office |     |  |
|--------------------------------|-----|--------|------|---------------------|-----|--|
| Operating System               | 5.0 | 6.0    | 7.0  | 2000                | 7.0 |  |
| Windows 2000 (Japanese)        | X   | X      | -    | X                   | -   |  |
| Windows 2000 SP1 (Japanese)    | X   | Х      | -    | X                   | -   |  |
| Windows 2000 SP2 (Japanese)    | X   | X      | -    | X                   | -   |  |
| Windows NT 4.0 SP6a (Japanese) | X   | Х      | -    | X                   | -   |  |
| Windows 2000 (Korean)          | -   | -      | Х    | -                   | X   |  |
| Windows 2000 SP1 (Korean)      | -   | -      | Х    | -                   | X   |  |
| Windows 2000 SP2 (Korean)      | -   | -      | Х    | -                   | X   |  |
| Windows NT 4.0 SP6a (Korean)   | -   | -      | Х    | -                   | X   |  |

# Installation

This chapter describes the requirements and procedures for installing the e\*Way Intelligent Adapter for Siebel EIM.

# 2.1 System Requirements

To use the e\*Way Intelligent Adapter for Siebel EIM, you need the following:

- 1 An e\*Gate Participating Host, version 4.5.1 or later.
- 2 A TCP/IP network connection.
- 3 An appropriate database e\*Way (ODBC, Oracle, or Sybase).
- 4 Sufficient free disk space to accommodate e\*Way files:
  - Approximately 45.9 KB on Windows systems
  - Approximately 82.4 KB on Solaris systems
  - Approximately 81.1 KB s on AIX systems

Additional disk space is required to process and queue the data that this e\*Way processes; the amount necessary varies, based on the type and size of the data being processed, and any external applications performing the processing.

**Note:** If you are running AIX 4.3.3, you should ensure that you have **bos.rte.libpthreads** version 4.3.3.51 or later. Earlier versions contain a recognized bug that can produce a memory leak. A patch is available from IBM.

# 2.1.1 External Configuration Requirements

Most installations of Siebel applications require some customization of the Data Model to meet the client's specific requirements. We assume that any customization of Siebel required for your implementation has been performed previous to the installation of e\*Gate. No special configuration of the Siebel application is required to interface with e\*Gate.

# 2.2 Installing the e\*Way

**Note:** It is not necessary to install the e\*Gate components on the Siebel Application server; however, the e\*Way must have access to the Siebel File system.

## 2.2.1 Windows Systems

#### **Installation Procedure**

**Note:** The installation utility detects and suggests the appropriate installation directory. Use this directory unless advised otherwise by SeeBeyond. You must have Administrator privileges to install this e\*Way.

- 1 Log in as an Administrator on the workstation on which you want to install the e\*Way.
- 2 Exit all Windows programs and disable any anti-virus applications before running the setup program.
- 3 Insert the e\*Way installation CD-ROM into the CD-ROM drive.
- 4 If the CD-ROM drive's Autorun feature is enabled, the setup application should launch automatically. Otherwise, use the Windows Explorer or the Control Panel's **Add/Remove Applications** feature to launch the file **setup.exe** on the CD-ROM drive.
- 5 The InstallShield setup application launches. Follow the on-screen instructions until you come to the **Choose Product** screen.

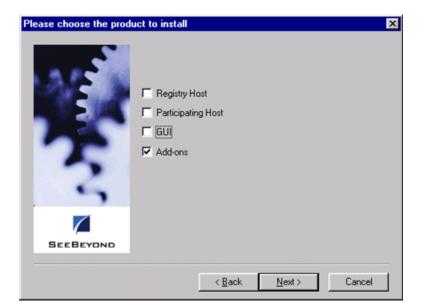

**Figure 4** Choose Product Dialog

- 6 Check **Add-ons**, then click **Next**. Again follow the on-screen instructions.
- 7 When the **Select Components** dialog box appears, highlight—but do not check—**eWays** and then click **Change**.

Figure 5 Select Components Dialog (1)

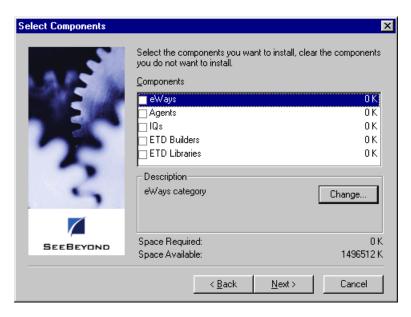

8 When the **Select Sub-components** dialog box appears, check the **Siebel EIM e\*Way**.

Figure 6 Select e\*Way Dialog

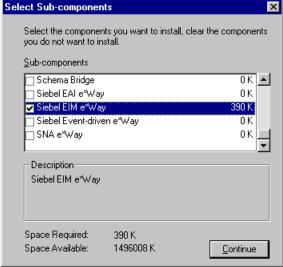

- 9 Click **Continue**, and the **Select Components** dialog box reappears.
- 10 Click Next and continue with the installation.

#### **Subdirectories and Files**

By default, the InstallShield installer creates the following subdirectories and installs the following files within the \eGate\client tree on the Participating Host, and the \eGate\Server\registry\repository\default tree on the Registry Host.

**Table 3** Participating Host & Registry Host

| Subdirectories             | Files                                                                                                    |
|----------------------------|----------------------------------------------------------------------------------------------------|
| \bin\                      | stc_monksiebeleim.dll                                                                                                    |
| \configs\stcewgenericmonk\ | SiebelEim.def<br>siebelEim3.6To4.1Rule.txt                                                                                                    |
| \monk_library\             | ewsiebeleim.gui                                                                                                    |
| \monk_library\ewsiebeleim\ | CaptureProcessOutput.monk popen-layer.monk Siebel_EIM_server_tasks.ssc Siebel_EIM_server_tasks_2000.ssc Siebel_IFB.ssc siebel-eim-create-ifb.monk siebel-eim-init.monk siebel-eim-run-eim.monk siebel-eim-server-capture.monk siebel-eim-utils.monk siebel-eim.monk |

**Note:** If you are using a non-English version of Siebel, you need to modify the Monk function siebel-eim-run-eim.monk. See Siebel IFB Functions on page 110.

By default, the InstallShield installer also installs the following file within the \eGate\Server\registry\repository\default tree on the Registry Host.

Table 4 Registry Host Only

| Subdirectories | Files              |
|----------------|--------------------|
| \              | stcewsiebeleim.ctl |

**Note:** Installing this e\*Way also installs the ODBC e\*Way. For information on the ODBC e\*Way, including the installed files, see the **ODBC e\*Way Intelligent Adapter User's Guide**.

## **Environment Configuration**

No changes are required to the Participating Host's operating environment to support this e\*Way.

## 2.2.2 UNIX Systems

#### **Installation Procedure**

**Note:** You are not required to have root privileges to install this e\*Way. Log on under the user name that you wish to own the e\*Way files. Be sure that this user has sufficient privilege to create files in the e\*Gate directory tree.

- 1 Log onto the workstation containing the CD-ROM drive and, if necessary, mount the drive.
- 2 Insert the e\*Way installation CD-ROM into the CD-ROM drive.
- 3 At the shell prompt, type
  - cd /cdrom
- 4 Start the installation script by typing:
  - setup.sh
- 5 A menu appears, containing several options. Select the Install e\*Way option, and follow any additional on-screen directions.

**Note:** The installation utility detects and suggests the appropriate installation directory. Use this directory unless advised otherwise by SeeBeyond. Note also that **no spaces** should appear in the installation path name.

#### **Subdirectories and Files**

The preceding installation procedure creates the following subdirectories and installs the following files within the /eGate/client tree on the Participating Host, and the /eGate/Server/registry/repository/default tree on the Registry Host.

**Table 5** Participating Host & Registry Host

| Subdirectories             | Files                                                                                                    |
|----------------------------|----------------------------------------------------------------------------------------------------|
| /bin/                      | stc_monkpipes.dll                                                                                                    |
| /configs/stcewgenericmonk/ | SiebelEim.def<br>siebelEim3.6To4.1Rule.txt                                                                                                    |
| /monk_library/             | ewsiebeleim.gui                                                                                                    |
| /monk_library/ewsiebeleim/ | CaptureProcessOutput.monk popen-layer.monk Siebel_EIM_server_tasks.ssc Siebel_EIM_server_tasks_2000.ssc Siebel_IFB.ssc siebel-eim-create-ifb.monk siebel-eim-init.monk siebel-eim-run-eim.monk siebel-eim-server-capture.monk siebel-eim-utils.monk siebel-eim.monk |

The preceding installation procedure also installs the following file only within the /eGate/Server/registry/repository/default tree on the Registry Host.

Table 6 Registry Host Only

| Subdirectories | Files              |
|----------------|--------------------|
| 1              | stcewsiebeleim.ctl |

**Note:** Installing this e\*Way also installs the ODBC e\*Way. For information on the ODBC e\*Way, including the installed files, see the **ODBC e\*Way Intelligent Adapter User's Guide**.

## **Environment Configuration**

No changes are required to the Participating Host's operating environment to support this e\*Way.

# 2.3 Optional Example Files

The installation CD-ROM contains sample schema, Siebel\_EIM\_Post and Siebel\_EIM\_Extract, located in the samples\ewsiebeleim directory. To use a schema, you must load it onto your system using the following procedure. See Sample Schema on page 42 for descriptions of the sample schema and instructions regarding its use.

Two versions of each schema are provided:

- Siebel\_EIM\_Post (Siebel-inbound e\*Way example)
  - Use Siebel\_EIM\_Post.zip for Siebel 99
  - Use Siebel\_EIM\_Post\_2000.zip for Siebel 2000
  - Use Siebel7\_EIM\_Post.zip for Siebel 7
- Siebel\_EIM\_Extract (Siebel-outbound e\*Way example)
  - Use Siebel\_EIM\_Extract.zip for Siebel 99
  - Use Siebel\_EIM\_Extract\_2000.zip for Siebel 2000
  - Use Siebel7\_EIM\_Extract.zip for Siebel 7

**Note:** The Siebel EIM e\*Way must be properly installed on your system before you can run the sample schema.

### 2.3.1 Installation Procedure

To load a sample schema:

1 Invoke the Open Schema dialog box and select New (see Figure 7).

Figure 7 Open Schema Dialog

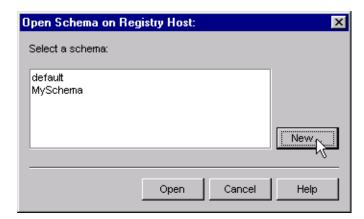

- 2 Type the name you want to give to the schema (for example, Post.Sample)
- 3 Select Create from export and navigate to the directory containing the sample schema by clicking the Find button (see Figure 8).

Figure 8 New Schema Dialog

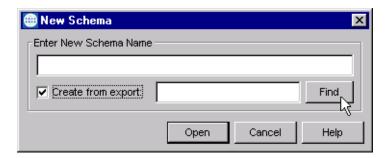

4 Navigate to the desired archive file (\*.zip) and click Open.

Note: The schema installs with the host name localhost and control broker name localhost\_cb. If you want to assign your own names, copy the file \*.zip to a local directory and extract the files. Using a text editor, edit the file \*.exp, replacing all instances of the name localhost with your desired name. Add the edited .exp file back into the .zip file.

## 2.3.2 Subdirectories and Files

The preceding procedure creates the following subdirectories and installs the following files within the \eGate\Server\registry\repository\<SchemaName> tree on the Registry Host, where <SchemaName> is the name you have assigned to the schema in step 2.

Siebel 99

Table 7 Subdirectories and Files - Siebel EIM Extract

| Subdirectories                                        | Files                                                                                                    |
|-------------------------------------------------------|----------------------------------------------------------------------------------------------------|
| \                                                     | Siebel_EIM_Extract.ctl<br>Siebel_EIM_Extract.exp                                                                                                    |
| \Siebel_EIM_Extract\runtime\configs\stcewfile\        | Siebel_EIM_Eater.cfg<br>Siebel_EIM_Eater.sc                                                                                                    |
| \Siebel_EIM_Extract\runtime\configs\stcewgenericmonk\ | Siebel_EIM_Extract.cfg<br>Siebel_EIM_Extract.sc                                                                                                    |
| \Siebel_EIM_Extract\runtime\monk_scripts\common\      | export_accounts.dsc export_cleanup.dsc export_ifb_gen.tsc from_s_account_if.dsc Monk_Function_Ret.ssc sap_data_contract.ssc Siebel_accounts.ssc Siebel_IFB.ssc |

 Table 8
 Subdirectories and Files - Siebel EIM Post

| Subdirectories                                     | Files                                                                                                    |
|----------------------------------------------------|----------------------------------------------------------------------------------------------------|
| \                                                  | Siebel_EIM_Post.ctl<br>Siebel_EIM_Post.exp                                                                                                    |
| \Siebel_EIM_Post\runtime\configs\stcewfile\        | Siebel_EIM_Eater_Error.cfg<br>Siebel_EIM_Eater_Error.sc<br>Siebel_EIM_Feeder.cfg<br>Siebel_EIM_Feeder.sc<br>Siebel_EIM_Feeder_Error.cfg<br>Siebel_EIM_Feeder_Error.sc                                                                           |
| \Siebel_EIM_Post\runtime\configs\stcewgenericmonk\ | Siebel_EIM_Post.cfg<br>Siebel_EIM_Post.sc<br>Siebel_EIM_Post_Error.cfg<br>Siebel_EIM_Post_Error.sc                                                                                                    |
| \Siebel_EIM_Post\runtime\data\                     | sap_account_10.dat                                                                                                    |
| \Siebel_EIM_Post\runtime\monk_scripts\common\      | import_accounts.dsc<br>import_accounts_error.dsc<br>import_cleanup.dsc<br>import_ifb_gen.tsc<br>sap_data_contract.ssc<br>Siebel_accounts.ssc<br>Siebel_accounts_batch.ssc<br>Siebel_IFB.ssc<br>to_s_account_if.tsc<br>to_s_account_if_error.tsc |

## Siebel 2000

 Table 9
 Subdirectories and Files - Siebel EIM Extract 2000

| Subdirectories                                             | Files                                                                                                    |
|------------------------------------------------------------|----------------------------------------------------------------------------------------------------|
| \                                                          | Siebel_EIM_Extract_2000.ctl<br>Siebel_EIM_Extract_2000.exp                                                                                                    |
| \Siebel_EIM_Extract_2000\runtime\configs\stcewfile\        | Siebel_EIM_Eater.cfg<br>Siebel_EIM_Eater.sc                                                                                                    |
| \Siebel_EIM_Extract_2000\runtime\configs\stcewgenericmonk\ | SiebelEim_Extract.cfg<br>SiebelEim_Extract.sc                                                                                                    |
| \Siebel_EIM_Extract_2000\runtime\monk_scripts\common\      | export_accounts.dsc export_cleanup.dsc export_ifb_gen.tsc from_s_account_if.dsc Monk_Function_Ret.ssc sap_data_contract.ssc Siebel_accounts.ssc Siebel_IFB.ssc |

 Table 10
 Subdirectories and Files - Siebel EIM Post 2000

| Subdirectories                                          | Files                                                                                                    |
|---------------------------------------------------------|----------------------------------------------------------------------------------------------------|
| \                                                       | Siebel_EIM_Post_2000.ctl<br>Siebel_EIM_Post_2000.exp                                                                                                    |
| \Siebel_EIM_Post_2000\runtime\configs\stcewfile\        | Siebel_EIM_Eater_Error.cfg<br>Siebel_EIM_Eater_Error.sc<br>Siebel_EIM_Feeder.cfg<br>Siebel_EIM_Feeder_Error.cfg<br>Siebel_EIM_Feeder_Error.sc                                                                                                   |
| \Siebel_EIM_Post_2000\runtime\configs\stcewgenericmonk\ | Siebel_EIM_Post.cfg<br>Siebel_EIM_Post.sc<br>Siebel_EIM_Post_Error.cfg<br>Siebel_EIM_Post_Error.sc<br>SiebelEim.def<br>SiebelEim_Post.cfg<br>SiebelEim_Post.sc                                                                                  |
| \Siebel_EIM_Post_2000\runtime\data\                     | sap_account_10.dat                                                                                                    |
| \Siebel_EIM_Post_2000\runtime\monk_scripts\common\      | import_accounts.dsc<br>import_accounts_error.dsc<br>import_cleanup.dsc<br>import_ifb_gen.tsc<br>sap_data_contract.ssc<br>Siebel_accounts.ssc<br>Siebel_accounts_batch.ssc<br>Siebel_IFB.ssc<br>to_s_account_if.tsc<br>to_s_account_if_error.tsc |

## Siebel 7

 Table 11
 Subdirectories and Files - Siebel7 EIM Extract

| Subdirectories                                        | Files                                                                                                    |
|-------------------------------------------------------|----------------------------------------------------------------------------------------------------|
| \                                                     | Siebel7_EIM_Extract.ctl<br>Siebel7_EIM_Extract.exp                                                                                                    |
| \Siebel_EIM_Extract\runtime\configs\stcewfile\        | Siebel_EIM_Eater.cfg<br>Siebel_EIM_Eater.sc                                                                                                    |
| \Siebel_EIM_Extract\runtime\configs\stcewgenericmonk\ | Siebel_EIM_Extract.cfg<br>Siebel_EIM_Extract.sc                                                                                                    |
| \Siebel_EIM_Extract\runtime\monk_scripts\common\      | export_accounts.dsc export_cleanup.dsc export_ifb_gen.tsc from_s_account_if.dsc Monk_Function_Ret.ssc sap_data_contract.ssc Siebel_accounts.ssc Siebel_IFB.ssc |

 Table 12
 Subdirectories and Files - Siebel7 EIM Post

| Subdirectories                                     | Files                                                                                                    |
|----------------------------------------------------|----------------------------------------------------------------------------------------------------|
| \                                                  | Siebel7_EIM_Post.ctl<br>Siebel7_EIM_Post.exp                                                                                                    |
| \Siebel_EIM_Post\runtime\configs\stcewfile\        | Siebel_EIM_Eater_Error.cfg<br>Siebel_EIM_Eater_Error.sc<br>Siebel_EIM_Feeder.cfg<br>Siebel_EIM_Feeder.sc<br>Siebel_EIM_Feeder_Error.cfg<br>Siebel_EIM_Feeder_Error.sc                                                                           |
| \Siebel_EIM_Post\runtime\configs\stcewgenericmonk\ | Siebel_EIM_Post.cfg<br>Siebel_EIM_Post.sc<br>Siebel_EIM_Post_Error.cfg<br>Siebel_EIM_Post_Error.sc                                                                                                    |
| \Siebel_EIM_Post\runtime\data\                     | sap_account_10.dat                                                                                                    |
| \Siebel_EIM_Post\runtime\monk_scripts\common\      | import_accounts.dsc<br>import_accounts_error.dsc<br>import_cleanup.dsc<br>import_ifb_gen.tsc<br>sap_data_contract.ssc<br>Siebel_accounts.ssc<br>Siebel_accounts_batch.ssc<br>Siebel_IFB.ssc<br>to_s_account_if.tsc<br>to_s_account_if_error.tsc |

# **System Implementation**

This chapter describes the procedure for creating a functional Siebel-e\*Gate system incorporating the Siebel EIM e\*Way. Refer to the *e*\**Gate Integrator User's Guide* for additional information.

## 3.1 Overview

This e\*Way provides a specialized transport component for incorporation in an operational schema. The schema also contains Collaborations, linking different data or Event types, and Intelligent Queues. Typically, other e\*Way types also are used as components of the schema.

One or more sample schema, included in the software package, are described at the end of this chapter. These can be used to test your system following installation and, if appropriate, as a template that you can modify to produce your own schema.

This chapter includes the following topics:

The e\*Gate Enterprise Manager on page 32

Creating a Schema on page 33

**Creating Event Types** on page 34

**Creating Event Type Definitions** on page 35

**Defining Collaborations** on page 39

**Creating Intelligent Queues** on page 40

**Auditing** on page 41

**Known Issues and Limitations on page 42** 

Sample Schema on page 42

## 3.1.1 Implementation Sequence

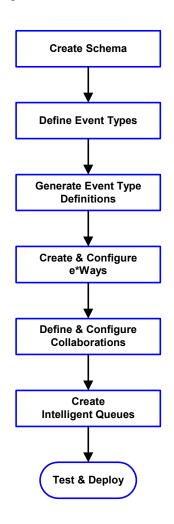

- 1 The first step is to create a new Schema—the subsequent steps apply only to this Schema (see **Creating a Schema** on page 33).
- 2 The second step is to define the Event Types you are transporting and processing within the Schema (see **Creating Event Types** on page 34).
- 3 Third, you need to associate the Event Types created in the previous step with Event Type Definitions (ETDs) derived from the applicable Business Rules (see **Creating Event Type Definitions** on page 35).
- 4 The fourth step is to create and configure the required e\*Ways (see **Chapter 4**).
- 5 Next is to define and configure the Collaborations linking the Event Types from step 2 (see **Defining Collaborations** on page 39).
- 6 Now you need to create Intelligent Queues to hold published Events (see Creating Intelligent Queues on page 40
- 7 Finally, you must test your Schema. Once you have verified that it is working correctly, you may deploy it to your production environment.

# 3.2 The e\*Gate Enterprise Manager

First, here is a brief look at the e\*Gate Enterprise Manager. The general features of the e\*Gate Enterprise Manager window are shown in Figure 9. See the *e\*Gate Integrator User's Guide* for a detailed description of the features and use of the Enterprise Manager.

**Figure 9** e\*Gate Enterprise Manager Window (Components View)

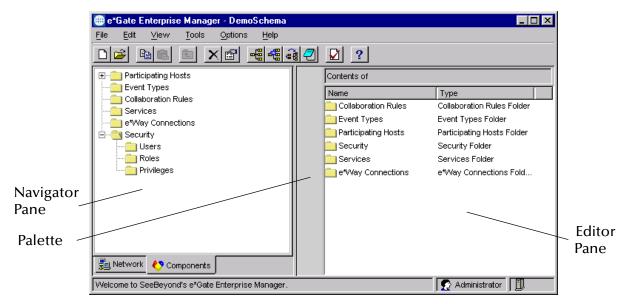

Use the Navigator and Editor panes to view the e\*Gate components. Note that you may only view components of a single schema at one time, and that all operations apply only to the current schema. All procedures in this chapter should be performed while displaying the Components Navigator pane.

# 3.3 Creating a Schema

A schema is the structure that defines e\*Gate system parameters and the relationships between components within the e\*Gate system. Schemas can span multiple hosts.

Because all setup and configuration operations take place within an e\*Gate schema, a new schema must be created, or an existing one must be started before using the system. Schemas store all their configuration parameters in the e\*Gate Registry.

#### To select or create a schema

1 Invoke the Open Schema dialog box and Open an existing schema or click New to create a new schema.

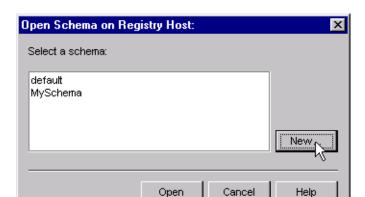

Figure 10 Open Schema Dialog

- 2 Enter a new schema name and click Open.
- 3 The e\*Gate Enterprise Manager then opens under your new schema name.
- 4 From the Options menu, click on Default Editor and select Monk.
- 5 Select the Components tab, found at the bottom of the Navigator pane of the e\*Gate Enterprise Manager window.
- 6 You are now ready to begin creating the necessary components for this new schema.

# 3.4 Creating Event Types

Within e\*Gate, messages and/or packages of data are defined as Events. Each Event must be categorized into a specific Event Type within the schema.

#### To define the Event Types

- 1 In the e\*Gate Enterprise Manager's Navigator pane, select the Event Types folder.
- 2 On the Palette, click the New Event Type button

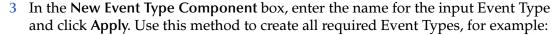

- InboundEvent
- ValidEvent
- InvalidEvent
- 4 After you have created the final Event Type, click **OK**.

# 3.5 Creating Event Type Definitions

Before e\*Gate can process any data to or from a Siebel system, you must create an Event Type Definition to package and route that data within the e\*Gate system. See the *e\*Gate Integrator User's Guide* for additional information about Event Type Definitions and the e\*Gate ETD Editor.

*Note:* ETDs are not interchangeable between Siebel 99/2000 and Siebel 7.

## 3.5.1 Obtaining the Siebel Data Structure

Once the functional needs of the interface have been defined, the input data must be mapped between e\*Gate and the interface tables. To accomplish this, custom structure metadata must first be imported from Siebel into e\*Gate. This process consists of importing the Interface Table data structure from Siebel into the e\*Way using the e\*Gate Event Type Definition Builder.

The e\*Gate ETD Builder automatically creates an Event Type Definition in e\*Gate that is used to create the mapping for the interface. The ETD Builder reads the data definition of from the Siebel Interface Tables and defines the column attributes, which are displayed in a graphical representation. An illustration of an interface table, S\_ACCOUNT\_IF, is depicted in Figure 11.

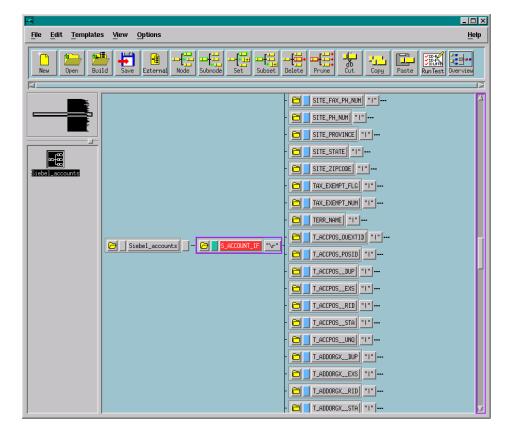

Figure 11 Interface Table Structure Example

#### **Interface Table Names**

The interface table names used in Siebel 7 are different from those used in Siebel 99 and 2000 (for example, S\_ACCOUNT\_IF becomes EIM\_ACCOUNT in Siebel 7). To migrate e\*Gate from Siebel 99 or 2000 to Siebel 7, you must rebuild existing ETDs and recreate existing Collaborations.

## 3.5.2 Using the ETD Editor's Build Tool

The Event Type Definition Editor's Build tool automatically creates an Event Type Definition file based upon sample data. Use this procedure to create an Event Type Definition based upon the data your installation requires.

**Note:** Be sure to set the Default Editor to Monk, from the Options menu in the e\*Gate Enterprise Manager.

#### To create an Event Type Definition using the Build tool

- 1 Launch the ETD Editor by clicking in the e\*Gate Enterprise Manager tool bar.
- 2 On the ETD Editor's tool bar, click Build. The Build an Event Type Definition dialog box opens.

**Figure 12** Build Event Type Definition Dialog

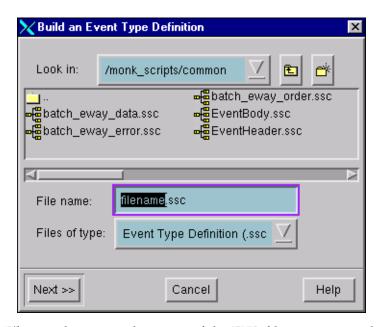

3 In the *File name* box, type the name of the ETD file you want to build.

*Note:* The Editor automatically supplies the .ssc extension.

4 Click Next. A new dialog box appears, as shown in Figure 13.

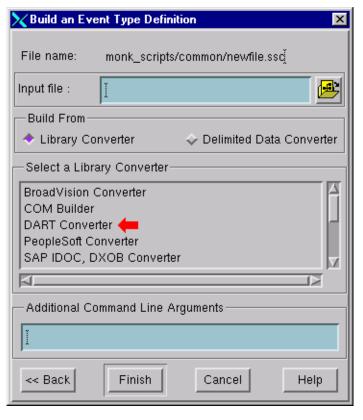

Figure 13 Building the ETD

- 5 Under *Build From*, select **Library Converter**.
- 6 Under *Select a Library Converter*, select **DART Converter**.
- 7 In the *Additional Command Line Arguments* box, type any additional arguments, if desired.
- 8 Click Finish.
- 9 The DART Converter Wizard automatically builds the ETD file.

## 3.5.3 Assigning ETDs to Event Types

After you have created the e\*Gate system's ETD files, you can assign them to Event Types you have already created.

#### To assign ETDs to Event Types

- 1 In the Enterprise Manager window, select the Event Types folder in the Navigator/Components pane.
- 2 In the Editor pane, select one of the Event Types you created.
- 3 Right-click on the Event Type and select **Properties** (or click in the toolbar). The Event Type Properties dialog box appears (see Figure 14).

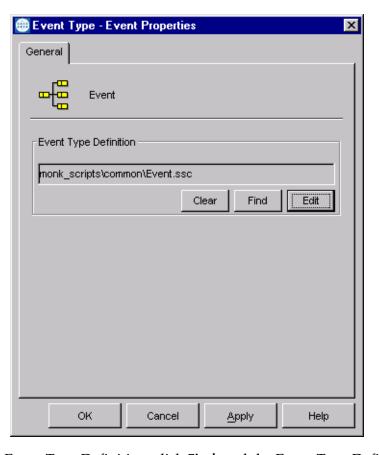

**Figure 14** Event Type Properties Dialog Box

- 4 Under Event Type Definition, click **Find**, and the Event Type Definition Selection dialog box appears (it is similar to the Windows Open dialog box).
- 5 Open the monk\_scripts\common folder, then select the desired file name (\*.ssc).
- 6 Click Select. The file populates the Event Type Definition field.
- 7 To save any work in the properties dialog box, click **Apply** to enter it into the system.
- 8 When finished assigning ETDs to Event Types, click **OK** to close the properties dialog box and apply all the properties.

Each Event Type is now associated with the specified Event Type Definition.

# 3.6 **Defining Collaborations**

After you have created the required Event Type Definitions, you must define a Collaboration to transform the incoming Event into the desired outgoing Event.

Collaborations are e\*Way components that receive and process Event Types, then forward the output to other e\*Gate components. Collaborations consist of the Subscriber, which "listens" for Events of a known type or from a given source, and the Publisher, which distributes the transformed Event to a specified recipient. The same Collaboration cannot be assigned to more than one e\*Gate component.

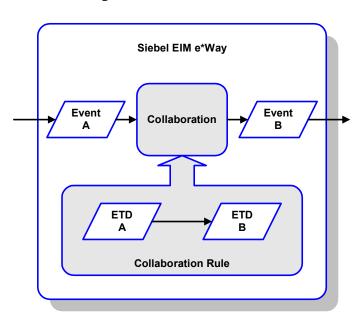

**Figure 15** Collaborations

The Collaboration is driven by a Collaboration Rule, which defines the relationship between the incoming and outgoing ETDs. You can use an existing Collaboration Rule, or use the Monk programming language to write a new Collaboration Rule script. Once you have written and successfully tested a script, you can then add it to the system's run-time operation.

Collaborations are defined using the e\*Gate Monk Collaboration Rules Editor. See the e\*Gate Integrator User's Guide for instructions on using this Editor. The file extension for Monk Collaboration Rules is .tsc.

Examples of Collaborations for the Siebel EIM e\*Way can be found in **Sample Schema** on page 42.

# 3.6.1 Using the Collaboration Rules Editor

**Figure 16** The Collaboration Rules Editor

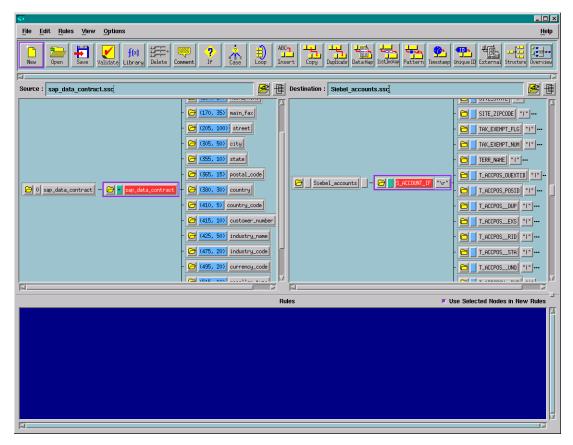

Figure 16 illustrates a Collaboration that maps an incoming flat file to the S\_ACCOUNT\_IF interface table, another flat file. This is the simplest method of moving data into a Siebel interface table. The source and destination ETDs are shown in the left and right panes, respectively.

# 3.7 Creating Intelligent Queues

The final step is to create and associate an IQ for the Siebel EIM e\*Way. IQs manage the exchange of information between components within the e\*Gate system, providing non-volatile storage for data as it passes from one component to another. IQs use IQ Services to transport data. IQ Services provide the mechanism for moving Events between IQs, handling the low-level implementation of data exchange (such as system calls to initialize or reorganize a database). See the *e\*Gate Integrator User's Guide* for complete information on queuing options and procedures for creating IQs.

# 3.8 Auditing

Error counts and totals are returned to the e\*Way through variables. When a non-zero return code is given, these errors are written to the standard e\*Way error logs.

# 3.8.1 Error logging—Inbound to Siebel

Errors are logged in the Siebel interface tables, a custom file is created by the Siebel EIM e\*Way, and the standard error logs are supplied by the e\*Gate components. The Siebel EIM e\*Way monitors the status of EIM by capturing the task state for the initiated interface. The state changes to **Completed**, thus signaling the end of the EIM process.

The Siebel EIM e\*Way interrogates the status of the IF\_ROW\_STAT column in the interface table where the batch number equals the records just loaded. The Siebel EIM e\*Way extracts all records from the interface tables where the IF\_ROW\_STAT does not equal Imported, and sends an alert to the Administrator that manual intervention is required.

**Note:** If you are using a non-English version of Siebel, you need to modify the Monk function siebel-eim-run-eim.monk. See Siebel IFB Functions on page 110.

# 3.8.2 Error logging—Outbound from Siebel

Although Siebel lacks an alert notification facility to notify administrators, it does log the success or failure of each row during the export process. If the exported data cannot be extracted from the database, a message is recorded in the e\*Way log and a Notification is sent to the e\*Gate Monitor.

# 3.8.3 **Journaling**

Errors encountered during normal e\*Gate processing are addressed by normal functionality. Each Logical Unit of Work (LUW) that encounters errors during translation is placed into a journal for later viewing, correction and reprocessing.

## 39 Known Issues and Limitations

When using **s\_account\_if** with EIM you may run into this error:

```
"Warning: Bounded picklist value S_ORG_EXT.CUST_STAT_CD failed 11".
```

This issue has been logged with Siebel Support and can be found by searching Siebel for the topic *Changing IFMGR use of Bounded PickList Values*. We recommend contacting your Siebel Technical Account Manager to resolve this issue on your system.

Below are several alternative workarounds that can be implemented by those technically well-versed with Siebel.

- 1 Add an extension column to the interface table and use this column to directly import the picklist data to the base table.
- 2 Turn off bounded picklist behavior on the interface table.
- 3 Import the values into the List Of Values table before importing the data using EIM. Following is an example query that can be used to populate the S\_LST\_OF\_VAL\_IF table with Account Status data:

```
Insert S_LST_OF_VAL_IF
(IF_ROW_STAT, ROW_ID, IF_ROW_BATCH_NUM, TYPE, VAL, NAME, LAND_CD)
select distinct 'X', rownum, 1, 'cust_stat_code', version,
    version, 'ENU'
FROM S_PROD_INT_IF
where IF_ROW_BATCH_NUM = 2;
```

- 4 Use the SeeBeyond Siebel EIM e\*Way.
- 5 Insert only those columns needed into the EIM interface table. For example,

```
ONLY_BASE_COLUMNS=S_ORG_EXT.NAME,S_ORG_EXT.LOC,
S_ORG_EXT.MAIN_FAX_PH_NUM,
S_ORG_EXT.MAIN_PH_NUM
```

# 3.10 Sample Schema

Sample implementations are available in the \samples\ewsiebeleim\ directory of the e\*Gate CD-ROM.

- Siebel\_EIM\_Extract Siebel-outbound schema example for Siebel 99
- Siebel\_EIM\_Extract\_2000 Siebel-outbound schema example for Siebel 2000
- Siebel7\_EIM\_Extract Siebel-outbound schema example for Siebel 7
- Siebel\_EIM\_Post Siebel-inbound schema example for Siebel 99
- Siebel\_EIM\_Post\_2000 Siebel-inbound schema example for Siebel 2000
- Siebel7\_EIM\_Post Siebel-inbound schema example for Siebel 7

These samples can be used to test your system following installation and, if appropriate, as templates you can modify to produce your own schema.

See Optional Example Files on page 25 for installation instructions.

## 3.10.1 Siebel\_EIM\_Extract

The following description is valid for all Siebel versions.

## **Components**

The Siebel-to-e\*Gate example, Siebel\_EIM\_Extract, sets up a single instance of the Siebel EIM e\*Way and also of the File e\*Way, having the logical names shown in the following table.

| e*Way Type       | Logical Name       |
|------------------|--------------------|
| Siebel EIM e*Way | Siebel_EIM_Extract |
| File e*Way       | Siebel_EIM_Eater   |

It also sets up an Intelligent Queue, with the logical name Siebel\_EIM\_Extract\_IQ.

Figure 17 Siebel\_EIM\_Extract Components

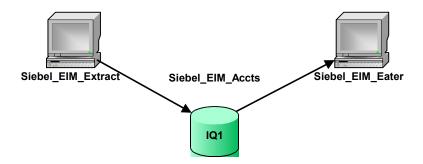

## **Event Types**

There is a single Event type, Siebel\_EIM\_Accts, representing incoming data from a Siebel system. This Event type is passed from one component to another following two Collaborations, as outlined below and diagrammed in Figure 18.

## **Collaborations (Siebel Extract)**

Figure 18 Siebel\_EIM\_Extract Schema

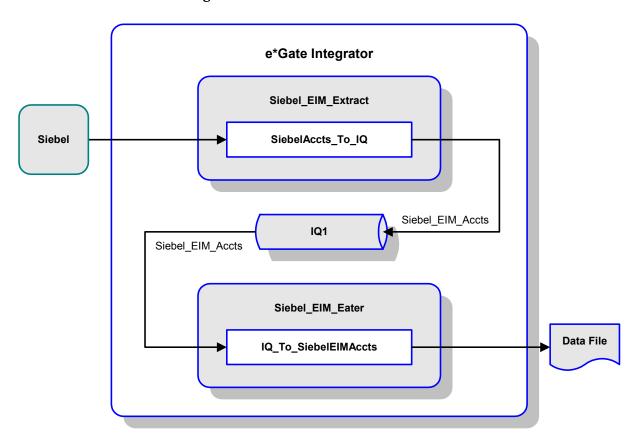

#### SiebelAccts\_To\_IQ

This Collaboration, performed by the e\*Way Siebel\_EIM\_Extract, subscribes to data from the Siebel system and publishes it to the IQ. The data extraction is performed by the internal database-access Collaboration Account Extract.

#### IQ\_To\_SiebelEIMAccts

This Collaboration, performed by the e\*Way Siebel\_EIM\_Eater, subscribes to the Collaboration SiebelAccts\_To\_IQ and publishes the Event as a data file.

### **Collaborations (Database Access)**

#### **Account Extract**

This master Collaboration extracts data from the Siebel database using elements of the ODBC e\*Way and calls the preceding Collaborations to process and route the data. It is based on the Monk script from\_s\_account\_if.dsc.

Source Event

(Stored Data)

Account Extract

(Extracted Data)

ODBC

from\_s\_account\_if
.dsc

Monk\_Function\_Ret
.ssc

Source Format

Monk Script

Destination EVENT

Destination Event

Destination Event

Destination Event

Destination Event

Destination Event

Destination Event

Figure 19 Account Extract Collaboration

The source Event is data conforming to ODBC. The destination ETD, Monk\_Function\_Ret.ssc, represents the structure desired for subsequent data processing.

In response to this Collaboration, the Siebel EIM e\*Way functions as shown in Figure 20. In this scenario, the e\*Way is instantiated as Siebel\_EIM\_Extract. After initially checking the Siebel State File, the e\*Way creates and sends the IFB Control File export\_ifb\_gen.tsc to Siebel. It then invokes the EIM using the Monk function siebel\_eim\_run\_eim, which transfers the data from the Siebel Base Tables to the Interface Tables.

Once the tables have been loaded by the EIM, the e\*Way extracts the data from the Siebel Interface Tables following the database-access script export\_accounts.dsc. Using the database-access script export\_cleanup.dsc, the data is then deleted from the Interface Tables.

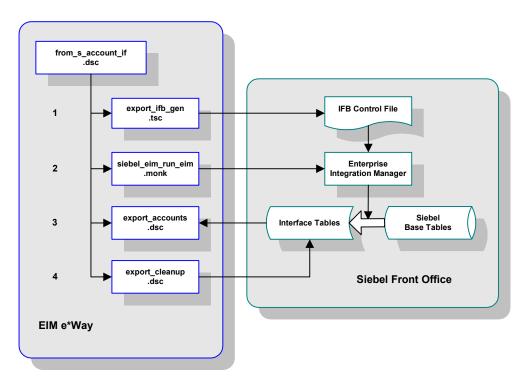

Figure 20 Account Extract Functionality

## 3.10.2 Siebel\_EIM\_Post

The following description is valid for all Siebel versions.

## **Components**

The e\*Gate-to-Siebel example, Siebel\_EIM\_Post, sets up two instances of the Siebel EIM e\*Way and three instances of the File e\*Way, having the logical names shown in the following table.

| e*Way Type       | Logical Name            |
|------------------|-------------------------|
| Siebel EIM e*Way | Siebel_EIM_Post         |
|                  | Siebel_EIM_Post _Error  |
| File e*Way       | Siebel_EIM_Eater_Error  |
|                  | Siebel_EIM_Feeder       |
|                  | Siebel_EIM_Feeder_Error |

It also sets up an Intelligent Queue, with the logical name Siebel\_EIM\_Post\_IQ1.

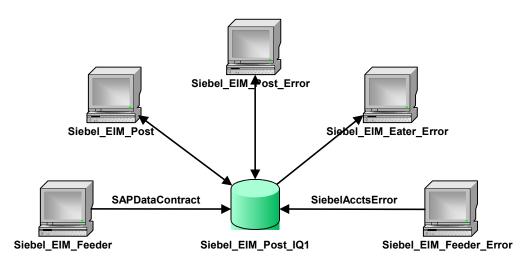

**Figure 21** Siebel\_EIM\_Post Components

# **Event Types**

There are two Event types, SAPDataContract and SiebelAcctsError, respectively representing incoming data from an SAP application, and erroneous data returned from Siebel. These Event types are passed from one component to another following several Collaborations, as outlined below.

## **Collaborations (Original Post)**

Figure 22 Siebel\_EIM\_Post Schema (Original Post)

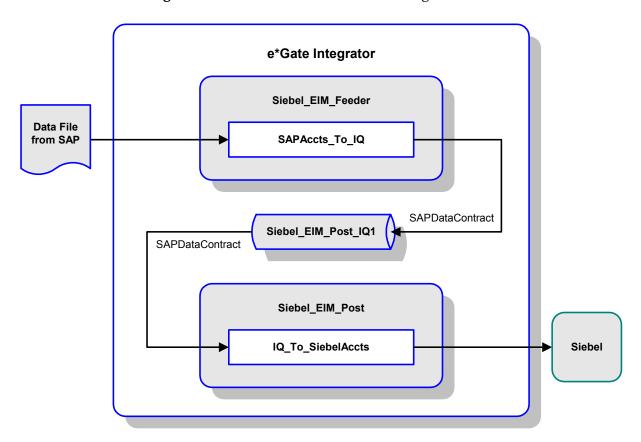

#### SAPAccts\_To\_IQ

The e\*Way Siebel\_EIM\_Feeder uses this Collaboration to subscribe to SAP account data and publish the Event SAPDataContract to the IQ.

#### IQ\_To\_SiebelAccts

The e\*Way Siebel\_EIM\_Post uses this Collaboration to subscribe to the Collaboration SAPAccts\_To\_IQ and publish the Event SAPDataContract to the Siebel system.

## **Collaborations (Error Returned)**

Figure 23 Siebel\_EIM\_Post Schema (Error Returned)

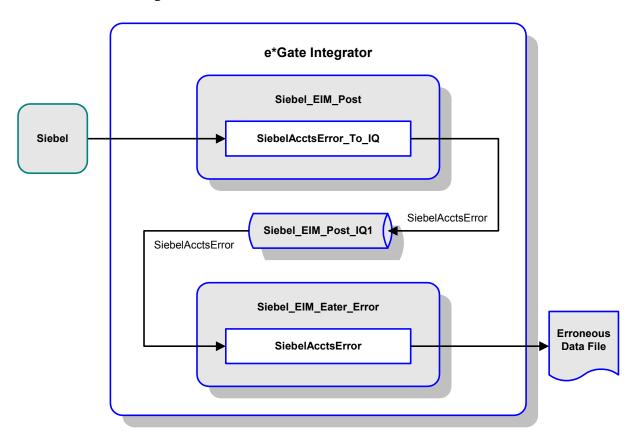

#### SiebelAcctsError\_To\_IQ

If an error occurs, the e\*Way Siebel\_EIM\_Post uses this Collaboration to return the erroneous data from Siebel, as Event type SiebelAcctsError, and publish it to the IQ.

#### IQ\_To\_SiebelAcctsErrorFile

The e\*Way Siebel\_EIM\_Eater\_Error uses this Collaboration to subscribe to the Collaboration SiebelAcctsError\_To\_IQ and publish the Event type SiebelAcctsError as a file for correction by the user.

## **Collaborations (Post Corrected Error)**

Figure 24 Siebel\_EIM\_Post Schema (Post Corrected Error)

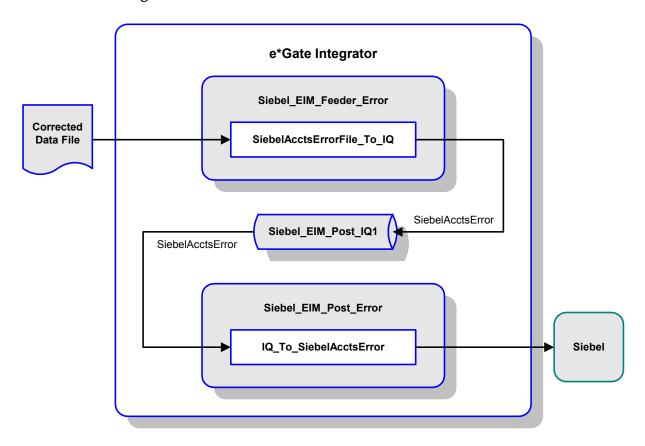

#### SiebelAcctsErrorFile\_To\_IQ

Following correction by the user, the e\*Way Siebel\_EIM\_Feeder\_Error uses this Collaboration to retrieve the corrected data file as Event type SiebelAcctsError and publish it to the IQ.

#### IQ\_To\_SiebelAcctsError

The e\*Way Siebel\_EIM\_Post\_Error uses this Collaboration to subscribe to the Collaboration SiebelAcctsErrorFile\_To\_IQ and publish the corrected data to the Siebel system as Event type SiebelAcctsError.

## **Collaborations (Error Returned Again)**

**Figure 25** Siebel\_EIM\_Post Schema (Error Returned Again)

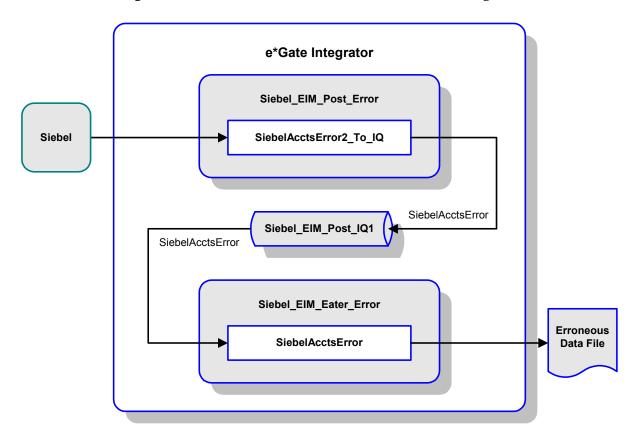

#### SiebelAcctsError2\_To\_IQ

If further corrections are required, the e\*Way Siebel\_EIM\_Post\_Error uses this Collaboration to subscribe to a returning Event type SiebelAcctsError. and publish it to the IQ.

#### IQ\_To\_SiebelAcctsErrorFile2

The e\*Way Siebel\_EIM\_Eater\_Error uses this Collaboration to subscribe to the Collaboration SiebelAcctsError2\_To\_IQ and publish the Event type SiebelAcctsError as a file for correction by the user.

At this point, the process repeats as shown in Figure 24.

### **Collaborations (Database Access)**

#### **Account Post**

This master Collaboration calls the preceding Collaborations, and posts data to the Siebel database using elements of the ODBC e\*Way. It is based on the Monk script to\_s\_account\_if.tsc.

**Source Event** Collaboration **Destination Event Account Data Account Data Account Post** (SAP) (Siebel) to s account if Siebel accounts sap data contract .tsc .ssc .ssc Source ETD **Collaboration Rules Destination ETD** 

Figure 26 Account Post Collaboration

In this example, the input data from the IQ is interpreted as an Event containing the required data field values for a Siebel customer account. The source ETD, sap\_data\_contract.ssc represents the structure of data corresponding to an SAP R/3 system. The destination ETD, Siebel\_accounts.ssc, represents the structure of data required by the Siebel system.

In response to this Collaboration, the Siebel EIM e\*Way functions as shown in Figure 27. In this scenario, the e\*Way is instantiated as Siebel\_EIM\_Post. After initially checking the Siebel State File, the e\*Way creates and sends the IFB Control File import\_ifb\_gen.tsc to Siebel. It then loads the incoming data into the Siebel Interface Tables following the database-access script import\_accounts.dsc.

Once the tables have been loaded the e\*Way invokes the EIM using the Monk function siebel\_eim\_run\_eim, which transfers the data from the Interface Tables to the Siebel Base Tables. It then checks the IF\_ROW\_STAT column in the Interface Tables using the database-access script import\_cleanup.dsc. Data that has not been transferred successfully from the Interface Tables to the Base Tables is retrieved and written to an error file. Everything else is simply deleted from the Interface Tables.

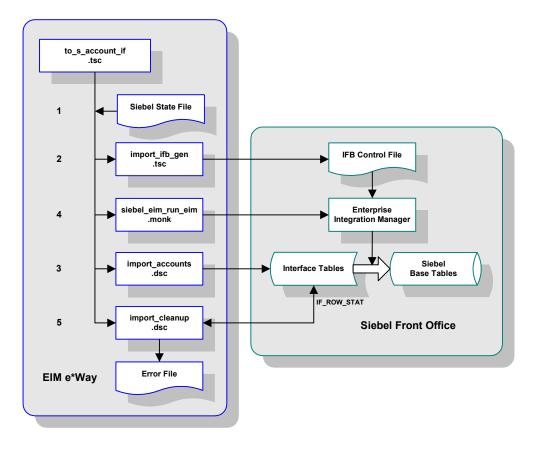

Figure 27 Account Post Functionality

### **Account Post (Corrected Error)**

The Collaboration script **to\_s\_account\_if\_error.tsc** works in the same manner as **to\_s\_account\_if.tsc**, with the exception that it accepts input data formatted according to the Siebel Interface Table structure. The difference is most apparent in the **Database Interface Function**.

**Source Event** Collaboration **Destination Event Account Data Account Data Account Post** (Interface Tables) (Corrected Error) (Base Tables) Siebel\_accounts\_batch to\_s\_account\_if\_error Siebel accounts .ssc .tsc .ssc Source ETD **Collaboration Rules Destination ETD** 

Figure 28 Account Post (Corrected Error) Collaboration

The source ETD, Siebel\_accounts\_batch.ssc represents the structure of data as it exists in the Siebel Interface Tables. As before, the destination ETD, Siebel\_accounts.ssc, also represents the structure of data required by the Siebel system.

In response to this Collaboration, the Siebel EIM e\*Way functions as shown in Figure 29. In this scenario, the e\*Way is instantiated as Siebel\_EIM\_Post\_Error. After initially checking the Siebel State File, the e\*Way creates and sends the IFB Control File import\_ifb\_gen.tsc to Siebel. It then loads the incoming data into the Siebel Interface Tables following the database-access script import\_accounts\_error.dsc.

Once the tables have been loaded the e\*Way invokes the EIM using the Monk function siebel\_eim\_run\_eim, which transfers the data from the Interface Tables to the Siebel Base Tables. It then checks the IF\_ROW\_STAT column in the Interface Tables using the database-access script import\_cleanup.dsc. Data that still has not been transferred successfully from the Interface Tables to the Base Tables is again retrieved and written to an error file. Successfully transferred records are simply deleted from the Interface Tables.

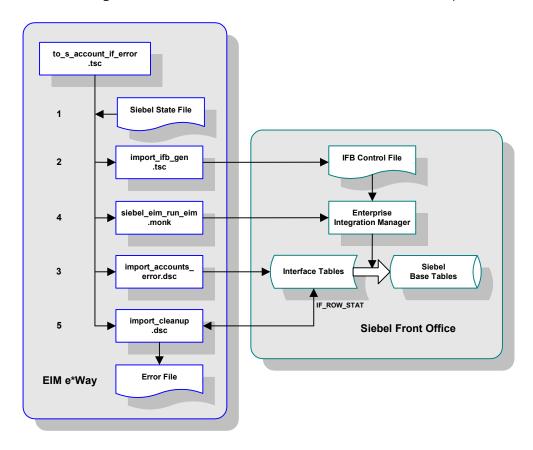

Figure 29 Account Post (Corrected Error) Functionality

# **Setup Procedures**

This chapter describes the procedures for customizing the SeeBeyond e\*Way Intelligent Adapter for Siebel EIM to operate within your production system.

## 4.1 Overview

After installing the Siebel EIM e\*Way, you must set it up to work with your system. A wide range of setup options allow the e\*Way to conform to your system's operational characteristics and your facility's operating procedures.

The topics discussed in this chapter include the following:

#### Setting Up the e\*Way

Creating the e\*Way on page 57

Modifying e\*Way Properties on page 58

Configuring the e\*Way on page 59

Changing the User Name on page 63

Setting Startup Options or Schedules on page 63

**Activating or Modifying Logging Options on page 65** 

Activating or Modifying Monitoring Thresholds on page 66

Troubleshooting the e\*Way

**Configuration Problems** on page 67

**System-related Problems** on page 68

# 4.2 Setting Up the e\*Way

*Note:* The e\*Gate Enterprise Manager GUI runs only on the Windows operating system.

# 4.2.1 Creating the e\*Way

The first step in implementing an e\*Way is to define the e\*Way component using the e\*Gate Enterprise Manager.

#### To create an e\*Way

- 1 Open the schema in which the e\*Way is to operate.
- 2 Select the e\*Gate Enterprise Manager Navigator's Components tab.
- 3 Open the host on which you want to create the e\*Way.
- 4 Select the Control Broker you want to manage the new e\*Way.

**Figure 30** e\*Gate Enterprise Manager Window (Components View)

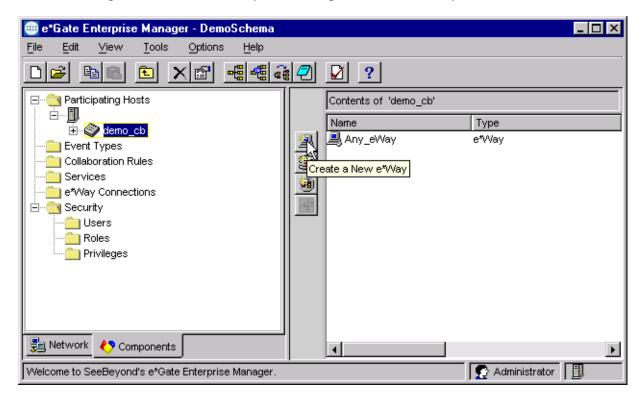

- 5 On the Palette, click Create a New e\*Way.
- 6 Enter the name of the new e\*Way, then click **OK**.
- 7 All further actions are performed in the e\*Gate Enterprise Manager Navigator's Components tab.

57

# 4.2.2 Modifying e\*Way Properties

To modify any e\*Way properties

1 Right-click on the desired e\*Way and select **Properties** to edit the e\*Way's properties. The properties dialog opens to the **General** tab (shown in Figure 31).

**Note:** The executable and default configuration files used by this e\*Way are listed in e\*Way Components on page 17.

**Figure 31** e\*Way Properties (General Tab)

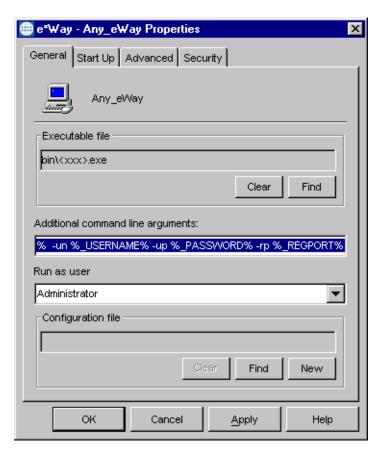

2 Make the desired modifications, then click **OK**.

## 4.2.3 Configuring the e\*Way

The e\*Way's default configuration parameters are stored in an ASCII text file with a .def extension. The e\*Way Editor provides a simple graphical interface for viewing and changing those parameters to create a working configuration (.cfg) file.

#### To change e\*Way configuration parameters

1 In the e\*Gate Enterprise Manager's Component editor, select the e\*Way you want to configure and display its properties.

**Note:** The executable and default configuration files used by this e\*Way are listed in e\*Way Components on page 17.

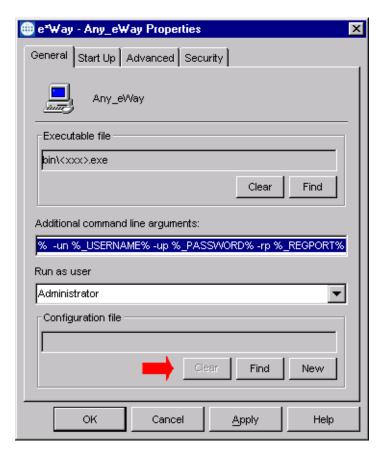

Figure 32 e\*Way Properties - General Tab

- 2 Under Configuration File, click New to create a new file or Find to select an existing configuration file. If you select an existing file, an Edit button appears; click the button to edit the currently selected file.
- 3 You now are in the e\*Way Configuration Editor.

## Using the e\*Way Editor

Figure 33 The e\*Way Configuration Editor

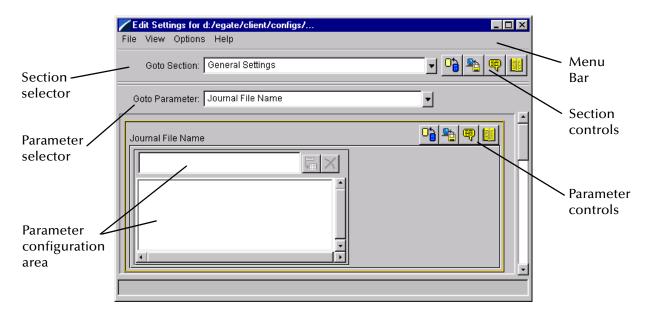

The e\*Way Editor controls fall into one of six categories:

- The Menu bar allows access to basic operations (e.g., saving the configuration file, viewing a summary of all parameter settings, and launching the Help system)
- The Section selector at the top of the Editor window enables you to select the category of the parameters you wish to edit
- Section controls enable you to restore the default settings, restore the last saved settings, display tips, or enter comments for the currently selected section
- The Parameter selector allows you to jump to a specific parameter within the section, rather than scrolling
- Parameter controls enable you to restore the default settings, restore the last saved settings, display tips, or enter comments for the currently selected parameter
- Parameter configuration controls enable you to set the e\*Way's various operating parameters

### **Section and Parameter Controls**

The section and parameter controls are shown in Table 13 below.

 Table 13
 Parameter and Section Controls

| Button                                                                                                    | Name            | Function                |
|----------------------------------------------------------------------------------------------------|-----------------|-------------------------|
|                                                                                                    | Restore Default | Restores default values |
| <b>*</b>                                                                                                    | Restore Value   | Restores saved values   |
| <b>9</b>                                                                                                    | Tips            | Displays tips           |
| NAME OF THE PERSON OF THE PERSON OF THE PERS | User Notes      | Enters user notes       |

**Note:** The **section controls** affect **all** parameters in the selected section, whereas the **parameter controls** affect only the **selected** parameter.

# **Parameter Configuration Controls**

Parameter configuration controls fall into one of two categories:

- Option buttons
- Selection lists, which have controls as described in Table 14

**Table 14** Selection List Controls

| Button | Name         | Function                                                                  |
|--------|--------------|---------------------------------------------------------------------------|
|        | Add to List  | Adds the value in the text box to the list of available values.           |
| X      | Delete Items | Displays a "delete items" dialog box, used to delete items from the list. |

## **Command-line Configuration**

In the Additional Command Line Arguments box, type any additional command line arguments that the e\*Way may require, taking care to insert them at the end of the existing command-line string. Be careful not to change any of the default arguments unless you have a specific need to do so.

## **Getting Help**

To launch the e\*Way Editor's Help system

From the Help menu, select Help topics.

To display tips regarding the general operation of the e\*Way

From the File menu, select Tips.

To display tips regarding the selected Configuration Section

In the **Section** Control group, click

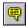

To display tips regarding the selected Configuration Parameter

In the Parameter Control group, click

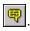

"Tips" are displayed and managed separately from the Help system that launches from the Toolbar's Help menu. You cannot search for Tips within the Help system, or view Help system topics by requesting Tips.

For detailed descriptions and procedures for using the e\*Way Configuration Editor, see the *e*\**Gate Integrator User's Guide*.

## 4.2.4 Changing the User Name

Like all e\*Gate executable components, e\*Ways run under an e\*Gate user name. By default, all e\*Ways run under the **Administrator** user name. You can change this if your site's security procedures so require.

#### To change the user name

- 1 Display the e\*Way's properties dialog.
- 2 On the General tab, use the Run as user list to select the e\*Gate user under whose name this component is to run.

See the *e*\**Gate Integrator System Administration and Operations Guide* for more information on the e\*Gate security system.

# 4.2.5 Setting Startup Options or Schedules

SeeBeyond e\*Ways can be started or stopped by any of the following methods:

- The Control Broker can start the e\*Way automatically whenever the Control Broker starts.
- The Control Broker can start the e\*Way automatically whenever it detects that the e\*Way terminated execution abnormally.
- The Control Broker can start or stop the e\*Way on a schedule that you specify.
- Users can start or stop the e\*Way manually using an interactive monitor.

You determine how the Control Broker starts or shuts down an e\*Way using options on the e\*Way properties Start Up tab (see Figure 34). See the *e\*Gate Integrator System Administration and Operations Guide* for more information about how interactive monitors can start or shut down components.

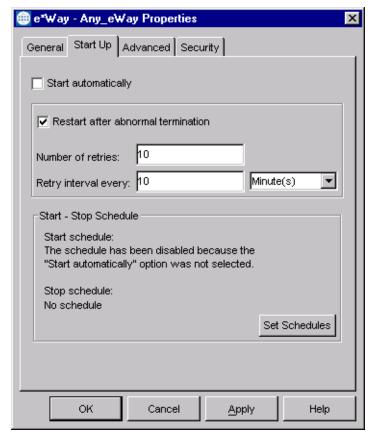

**Figure 34** e\*Way Properties (Start-Up Tab)

#### To set the e\*Way's startup properties

- 1 Display the e\*Way's properties dialog.
- 2 Select the Start Up tab.
- 3 To have the e\*Way start automatically when the Control Broker starts, select the Start automatically check box.
- 4 To have the e\*Way start manually, clear the **Start automatically** check box.
- 5 To have the e\*Way restart automatically after an abnormal termination:
  - A Select Restart after abnormal termination.
  - B Set the desired number of retries and retry interval.
- 6 To prevent the e\*Way from restarting automatically after an abnormal termination, clear the Restart after abnormal termination check box.
- 7 Click OK.

# 4.2.6 Activating or Modifying Logging Options

Logging options enable you to troubleshoot problems with the e\*Way and other e\*Gate components.

To set the e\*Way debug level and flag

- 1 Display the e\*Way's Properties dialog.
- 2 Select the Advanced tab.
- 3 Click Log. The dialog window appears (see Figure 35).

**Figure 35** e\*Way Properties (Advanced Tab - Log Option)

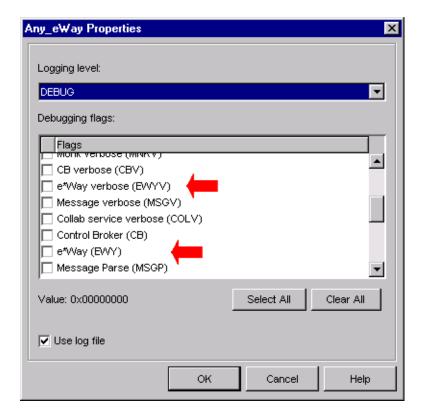

- 4 Select DEBUG for the Logging level.
- 5 Select either e\*Way (EWY) or e\*Way Verbose (EWYV) for the Debugging flag. Note that the latter has a significant negative impact on system performance.
- 6 Click OK.

The other options apply to other e\*Gate components and are activated in the same manner. See the *e\*Gate Integrator Alert and Log File Reference* for additional information concerning log files, logging options, logging levels, and debug flags.

# 4.2.7 Activating or Modifying Monitoring Thresholds

Monitoring thresholds enable you to monitor the throughput of the e\*Way. When the monitoring thresholds are exceeded, the e\*Way sends a Monitoring Event to the Control Broker, which routes it to the e\*Gate Monitor and any other configured destinations.

- 1 Display the e\*Way's properties dialog.
- 2 Select the Advanced tab.
- 3 Click Thresholds.
- 4 Select the desired threshold options and click **OK**.

See the *e\*Gate Integrator Alert and Log File Reference* for more information concerning threshold monitoring, routing specific notifications to specific recipients, or for general information about *e\*Gate's* monitoring and notification system.

# 4.3 Troubleshooting the e\*Way

In the initial stages of developing your e\*Gate Integrator system administration system, most problems with e\*Ways can be traced to configuration.

## 4.3.1 Configuration Problems

#### In the Enterprise Manager

- Does the e\*Way have the correct Collaborations assigned?
- Do those Collaborations use the correct Collaboration Services?
- Is the logic correct within any Collaboration Rules script employed by this e\*Way's Collaborations?
- Do those Collaborations subscribe to and publish Events appropriately?
- Are all the components that provide information to this e\*Way properly configured, and are they sending the appropriate Events correctly?
- Are all the components to which this e\*Way sends information properly configured, and are they subscribing to the appropriate Events correctly?

#### In the e\*Way Editor

- Check that all configuration options are set appropriately.
- Check that all settings you changed are set correctly.
- Check all required changes to ensure they have not been overlooked.
- Check the defaults to ensure they are acceptable for your installation.

#### On the e\*Way's Participating Host

- Check that the Participating Host is operating properly, and that it has sufficient disk space to hold the IQ data that this e\*Way's Collaborations publish.
- Check that the PATH (on Windows) or LD\_LIBRARY\_PATH (on UNIX) environmental variable includes a path to the Siebel EIM dynamically-loaded libraries.

#### In the Siebel Application

 Check that the application is configured correctly, is operating properly, and is sending or receiving the correct data appropriately.

**Note:** If you are using a non-English version of Siebel, you need to modify the Monk function siebel-eim-run-eim.monk. See Siebel IFB Functions on page 110.

## 4.3.2 System-related Problems

- Check that the connection between the external application and the e\*Way is functioning appropriately.
- Once the e\*Way is up and running properly, operational problems can be due to:
  - External influences (network or other connectivity problems).
  - Problems in the operating environment (low disk space or system errors)
  - Problems or changes in the data the e\*Way is processing.
  - Corrections required to Collaboration Rules scripts that become evident in the course of normal operations.

**Note:** If you are running AIX 4.3.3, you should ensure that you have **bos.rte.libpthreads** version 4.3.3.51 or later. Earlier versions contain a recognized bug that can produce a memory leak. A patch is available from IBM.

One of the most important tools in the troubleshooter's arsenal is the e\*Way log file. See the e\*Gate Integrator Alert and Log File Reference Guide for an extensive explanation of log files, debugging options, and using the e\*Gate monitoring system to monitor operations and performance.

# **Operational Overview**

This chapter presents a brief overview of Siebel EIM, the Siebel-e\*Way interface, and the architecture and basic internal processes of the Siebel EIM e\*Way.

## 5.1 Siebel EIM

The Siebel Enterprise Integration Manager is the first step in exporting, and the last step in importing, data. The database consists of two main groups of tables, interface tables and base tables. The Siebel client application communicates directly with the highly normalized base tables. The interface tables are used as a staging area for importing, exporting, deleting and merging logical groups of data. Each interface table represents a subset of the data in a specific base table.

Siebel Front Office

Siebel Base Tables

Enterprise Integration Manager

Interface Tables

Figure 36 Siebel Enterprise Integration Manager

When run, EIM coordinates the transfer of data between the base and interface tables. In addition, EIM creates and writes codes and row IDs to the base tables that directly correspond to the complex set of business rules used by the Siebel client application to display data. The EIM process must run on the server also running the Transaction Processor.

Typically, files to be imported have a predecessor-successor relationship, because Siebel requires files to be loaded in a certain manner. Thus any file depends on the completion of the preceding file. For example, if a project were receiving accounts, contacts and opportunities from an external source, they would receive either of the following:

- Three files from the external source
- One large file containing all of the pertinent information within one record

In scenario one, the three files would be Accounts, Contacts, and Opportunities, and Siebel requires the files be loaded in that order. Once EIM has completed interfacing Accounts, and the Accounts are loaded into the base tables, Contacts are loaded and an association is linked between the two entities. Opportunities follow the same logic.

In scenario two, the file is translated within e\*Gate to appear as if three files were loaded into the correct interface tables. Both Scenario one and scenario two have the same predecessor-successor relationship that is inherent in Siebel. To load contacts successfully, the account that the contact belongs to must be loaded first.

See the Siebel Administration Guide for more details regarding Siebel EIM.

### 52 IFB Control File

A control file (\*.ifb) is used to determine what data types are loaded and how. The control file follows a certain format—it tells the interface how to log into the database and what process to run. It also lists the columns that the interface does *not* populate (in Siebel-inbound mode), thus preventing erroneous error messages. The IFB control file can be generated automatically by the e\*Way or created manually, as configured by the user.

Following is an example of the control file format:

```
[Siebel Interface Manager]
        USER NAME = "SADMIN"
        PASSWORD = "SADMIN"
        TABLEOWNER = "SIEBEL"
        PROCESS = Import Both
This group of processes provides samples for import data through
 all the interface tables, broken up into logical groups. Note
 that the order of import is often significant.
[Import Both]
TYPE = SHELL
INCLUDE = "Import Accounts"
INCLUDE = "Import Accounts wo SalesRep"
[Import Accounts]
        TYPE = IMPORT
        BATCH = 0111
        TABLE = S_ACCOUNT_IF
        ONLY BASE TABLES = S_ORG_EXT, S_ADDR_ORG, S_ORG_INDUST,
        S ACCNT POSTN
        INSERT ROWS = TRUE
        UPDATE ROWS = TRUE
        IGNORE BASE COLUMNS = S_ORG_EXT.PAYMENT_TERM_ID,
                         S_ORG_EXT.PAR_OU_ID,
                         S_ORG_EXT.PR_BL_ADDR_ID,
                         S ORG EXT.PR SHIP ADDR ID
[Import Accounts wo SalesRep]
        TYPE = IMPORT
        BATCH = 0115
        TABLE = S ACCOUNT IF
        ONLY BASE TABLES = S_ORG_EXT, S_ADDR_ORG, S_ORG_INDUST
        INSERT ROWS = TRUE
        UPDATE ROWS = TRUE
        IGNORE BASE COLUMNS = S_ORG_EXT.PAYMENT_TERM_ID,
                         S_ORG_EXT.PAR_OU_ID,
                         S ORG EXT.PR BL ADDR ID,
                         S_ORG_EXT.PR_SHIP_ADDR_ID
```

The IFB Control File is generated automatically by the **IFB Generation Function**, when the **Auto-Generate IFB File** parameter is selected. Otherwise, the **IFB Filename** indicated in the configuration file for the e\*Way is used to process the data.

# **e\*Way-Siebel Interaction**

The Siebel-to-e\*Gate operation is dealt with first, since it is less complex than the e\*Gate-to-Siebel case.

### 5.3.1 Siebel to e\*Gate

## **Process Flow**

Figure 37 Siebel-to-e\*Gate Process Flow

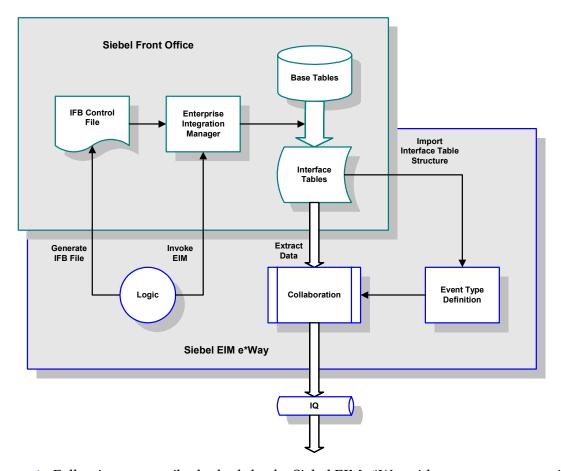

- 1 Following a prescribed schedule, the Siebel EIM e\*Way either generates or retrieves an IFB Control File, and sends it to Siebel.
- 2 The e\*Way then invokes the Siebel EIM process.
- 3 EIM then copies data from the Siebel Base Tables into the Interface Tables, as prescribed by the IFB Control File.
- 4 The Siebel EIM e\*Way extracts the data from the interface tables and maps it into the correct Event Type Definition, following a pre-defined Collaboration.

Siebel

Base Tables

Siebel Front Office

5 The data is then passed to other e\*Gate components for further processing (if required) and routing to the target application.

# **Processing Logic**

3

EIM e\*Way

Collaboration

IFB Generation
Function

IFB Control File
Enterprise
Integration Manager

**Figure 38** Siebel-to-e\*Gate Event Processing

# Creating the IFB Control File

If in the configuration file you have selected to **Auto-Generate IFB File**, then the IFB file is created based on the **IFB Generation Function**. Otherwise, the script uses the **IFB Filename** indicated in the configuration file for the e\*Way to process the data. As part of generating the IFB file, the script determines if an export has been done previously (as stored in the **Last Time of Export File**. If no previous time is found, then the previous time of export is set to 01/01/1900.

Interface Tables

#### Transferring the Data using Siebel EIM

Following the IFB creation step, the script proceeds to invoke Siebel EIM, which replicates the Base Table data in the Interface Tables following the IFB Control File.

#### **Extracting the Data from the Interface Tables**

Database Interface

Function

Post Process

Function

The data is extracted from the Interface Tables using the **Database Interface Function**.

#### **Running the Post-Process Function**

The script then invokes the **Post-Process Function**, which deletes all successfully-extracted records from the Interface Tables.

# 5.3.2 e\*Gate to Siebel

# **Process Flow**

**Siebel Front Office** Base Tables IFB Control Enterprise Integration Manager Import Interface Table Structure Interface **Tables** Generate Invoke Load Data IFB File **Event Type** Collaboration Logic Definition Siebel EIM e\*Way

**Figure 39** e\*Gate-to-Siebel Process Flow

- 1 The Siebel EIM e\*Way extracts data from an Intelligent Queue for processing.
- 2 The e\*Way processes the information following a Collaboration previously created using structural information extracted from Siebel, and inserts validated rows into the Siebel Interface Tables.

**Note:** e\*Gate allows the population of ROW\_ID, IF\_ROW\_BATCH\_NUM, and IF\_ROW\_STAT, according to the chosen naming standards during the insert statement.

- 3 An IFB control file is built (or retrieved) and sent to the Siebel system for use by the EIM in populating the Base Tables with data from the Interface Tables.
- 4 The e\*Way initiates the Siebel Enterprise Integration Manager (EIM) to load the data from the Interface Tables into the appropriate Siebel Base Tables.

5 Upon completion of the EIM process, e\*Gate interrogates the IF\_ROW\_STAT column in the Siebel Interface Tables to verify the correct transfer of data to the Base Tables. All records transferred successfully are deleted from the Interface Tables.

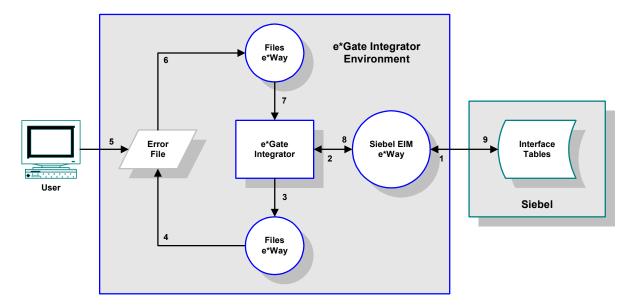

Figure 40 e\*Gate-to-Siebel Error Processing

- 6 If any errors have occurred, the rejected records are pulled back into e\*Gate by the EIM e\*Way, placed in a error log file, and deleted from the Interface Tables.
- 7 User intervention is required to analyze and correct the data, and submit the records for reprocessing.

# **Processing Logic**

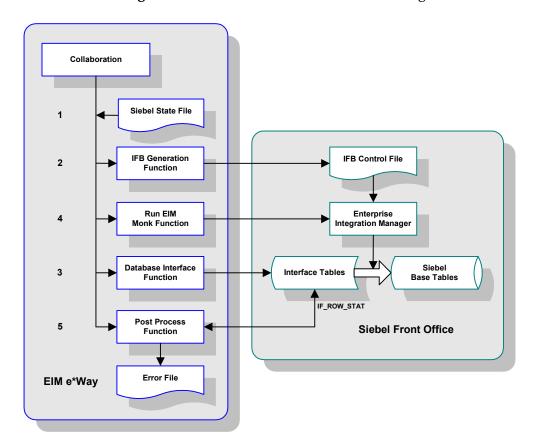

**Figure 41** e\*Gate-to-Siebel Event Processing

### **Checking the Event State**

Upon start-up the Siebel e\*Way checks the **Siebel State File** to determine the state of the inbound Event at the end of the last run. If no file is found the state is initialized to MSG\_ACKED. There are three possible states:

- State 0 MSG\_ACKED This is the initial state used for a new incoming Event. It also represents the final state in which the data has been inserted into the interface table, processed by the Enterprise Integration Manager, and an acknowledgment has been sent to e\*Gate.
- State 1 MSG\_INSERTED In this state the data has been inserted into the interface tables but no acknowledgment has been sent to e\*Gate.
- State 2 MSG\_PROCESSED In this state the data has been inserted into the interface table and processed by the Enterprise Interface Manager, but no acknowledgment has been sent to e\*Gate.

#### Creating the IFB Control File

If you have selected **Auto-Generate IFB File** in the configuration file, then the IFB file is created based on the **IFB Generation Function**. Otherwise, the script uses the **IFB Filename** indicated in the configuration file for the e\*Way to process the data.

# Inserting the Data into the Interface Tables

If the state of the Event is MSG\_ACKED, then the script proceeds to replicate the data in the Interface Tables using the **Database Interface Function**. If the state is other than MSG\_ACKED it is set to MONK\_SKIP, which instructs the script to skip this step. Once the records are successfully inserted into the Base Tables and committed, the state is changed to MSG\_INSERTED.

### Transferring the Data using Siebel EIM

If the state of the Event is MSG\_INSERTED, then the script proceeds to process the data using Siebel EIM. If the state is other than MSG\_ACKED it is set to MONK\_SKIP, which instructs the script to skip this step. Once the records are successfully transferred by EIM, the state is changed to MSG\_PROCESSED.

### **Running the Post-Process Function**

The script then invokes the **Post-Process Function**, which extracts all records that were *not* successfully imported for this batch, and deletes *all* records from the table. When the Post-Process Function has completed successfully, the state is changed to MSG\_ACKED.

#### **Error Correction**

The script used to process the corrected error file works the same way as the one used originally, with the exception that it is expecting data in the Siebel IF Table format rather than the original input format. The difference is most apparent in the **Database Interface Function**.

*Note:* For descriptions of all Siebel functions, see Chapter 7.

# **6.4 e\*Way Architecture**

Conceptually, an e\*Way can be viewed as a multi-layered structure, consisting of one or more layers (see Figure 42). Each layer contains Monk scripts and/or functions, and makes use of lower-level Monk functions residing in the layer beneath. You, as user, primarily use the highest-level functions, which reside in the upper layer(s).

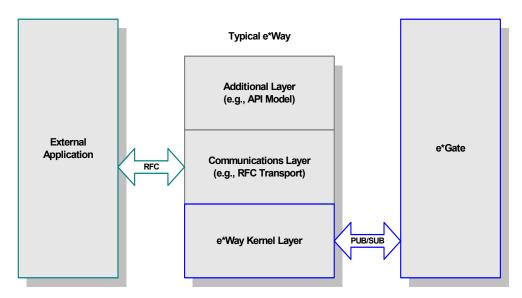

Figure 42 Typical e\*Way Architecture

The upper layers of the e\*Way use Monk functions to perform Business Process modeling and ETD mapping, package data as e\*Gate *Events*, send those Events to Collaborations, and manage interaction with the external system. These layers are built upon an e\*Way Kernel layer that manages the basic operations of the e\*Way, data processing, and communication with other e\*Gate components.

The communication layers of the e\*Way are single-threaded. Functions run serially, and only one function can be executed at a time. Processing layers are multi-threaded, with one executable thread for each Collaboration. Each thread maintains its own Monk environment; therefore, information such as variables, functions, path information, and so on cannot be shared between threads.

Collaborations execute the business logic that enable the e\*Way to do its intended work. In turn, each Collaboration executes a Collaboration Rule, containing the actual instructions to execute the business logic. Each Collaboration that publishes its processed Events internally (within e\*Gate Integrator) requires one or more IQs to receive the Events, as shown in Figure 43. Any Collaboration that publishes its processed Events only to an external system does *not* require *any* IQs.

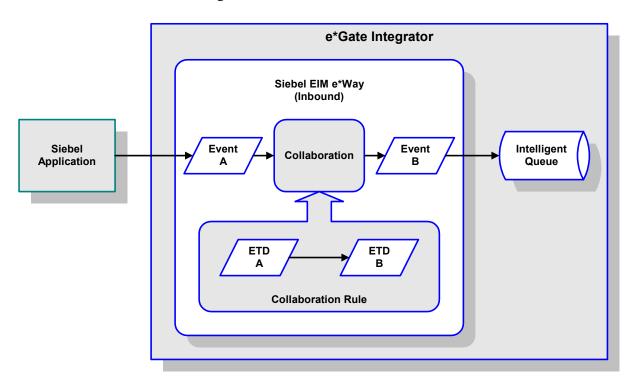

Figure 43 Collaborations and IQs

Configuration options that control the Monk environment and define the Monk functions used to perform various e\*Way operations are discussed in **Chapter 6**. You can create and modify these functions using the SeeBeyond Collaboration Rules Editor or a text editor (such as *Microsoft Word* or *Notepad*, or UNIX *vi*). The available set of e\*Way API functions is described in **Chapter 7**. Generally, e\*Way Kernel Monk functions should be called directly only when there is a specific need not addressed by higher-level Monk functions, and should be used only by experienced developers.

For more information on defining Collaborations, defining IQs, assigning Collaborations to e\*Ways, or configuring Collaborations to publish Events, see the e\*Gate Integrator User's Guide.

# 5.5 Basic e\*Way Processes

**Note:** This section describes the basic operation of a typical e\*Way based on the Generic e\*Way Kernel. Not all functionality described in this section is used routinely by the Siebel EIM e\*Way.

The most basic processes carried out by an e\*Way are listed in the following diagram. In e\*Ways based on the Generic Monk e\*Way Kernel (using stcewgenericmonk.exe), these processes are controlled by the listed Monk functions. Configuration of these functions is described in the referenced sections of this User's Guide.

**Table 15** Basic e\*Way Processes

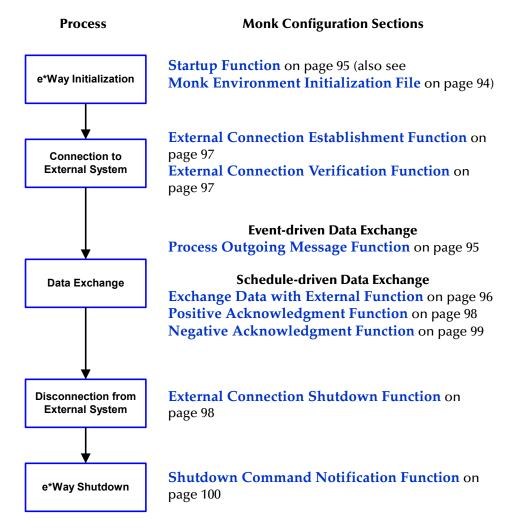

A series of diagrams on the next several pages illustrate the interaction and operation of these functions during the specified processes. Configuring the parameters associated with these functions is covered in **Chapter 6**, while the functions themselves are described in **Chapter 7**.

# **Initialization Process**

Figure 44 illustrates the e\*Way's initialization process, using the **Monk Environment Initialization File** and **Startup Function**.

Figure 44 Initialization Process

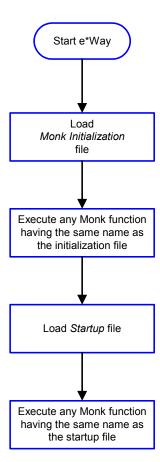

# **Connect to External Process**

Figure 45 illustrates how the e\*Way connects to the external system, using the External Connection Establishment Function and External Connection Verification Function.

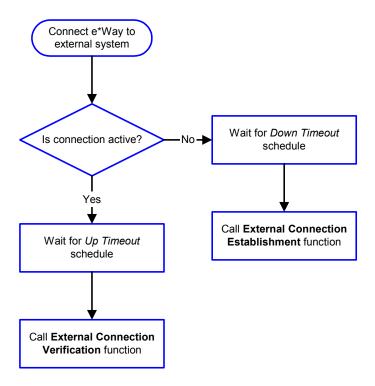

Figure 45 Connection Process

Note: The e\*Way selects the connection function based on an internal up/down flag rather than a poll to the external system. See Figure 47 on page 84 and Figure 46 on page 83 for examples of how different functions use this flag.

User functions can manually set this flag using Monk functions. See **send-external-up** on page 130 and **send-external-down** on page 130 for more information.

# **Data Exchange Process**

# **Event-driven**

Figure 46 illustrates how the e\*Way's event-driven data exchange process works, using the **Process Outgoing Message Function**.

The e\*Way periodically checks the *Failed Message* counter against the value specified by the **Max Failed Messages** parameter. When the *Failed Message* counter exceeds the specified maximum value, the e\*Way logs an error and shuts down.

After the function exits, the e\*Way waits for the next outgoing Event.

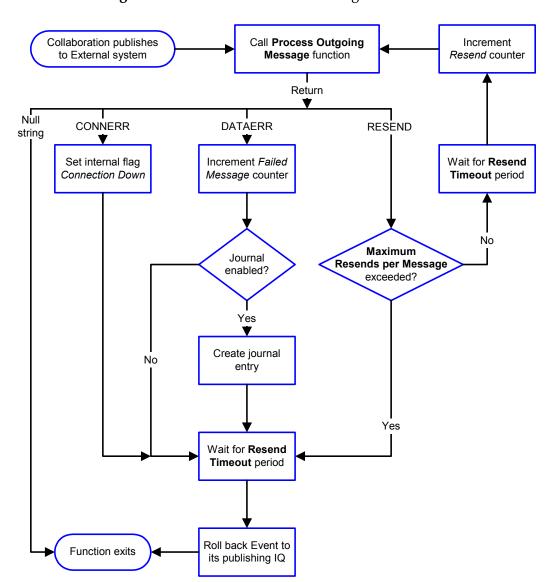

Figure 46 Event-Driven Data Exchange Process

#### Schedule-driven

Figure 47 illustrates how the e\*Way's schedule-driven data exchange process works for incoming data, using the Exchange Data with External Function, Positive Acknowledgment Function, and Negative Acknowledgment Function.

Call Start **Exchange Data with External** function Return DATAERR plus Data Null CONNERR DATAERR only string additional data (other than  $\blacksquare$ error strings) Set interval flag Increment Failed Increment Failed Connection Down Message counter Message counter Forward Journal external enabled? errors? Yes Yes Create journal Send Event to entry e\*Gate subscribing Collaborations return TRUE Yes Call Negative Call Positive Acknowledgment Acknowledgment function function Zero

Figure 47 Schedule-Driven Data Exchange Process

Function exits

No

wait after successful

exchange?

Yes

Start can occur in any of the following ways:

- Start Data Exchange time occurs
- Periodically during data-exchange schedule (after Start Data Exchange time, but before Stop Data Exchange time), as set by Exchange Data Interval
- The start-schedule Monk function is called

*Send Events to e\*Gate* can be implemented using any of the following Monk functions:

- event-send-to-egate
- event-send-to-egate-ignore-shutdown
- event-send-to-egate-no-commit

The last of these is used when confirmation of correct transmission is required from the external system. In this case, the e\*Way sends information back to the external system after receiving data. Depending upon whether the acknowledgment is positive or negative, you subsequently use one of the following functions to complete the process (see Figure 48):

- event-commit-to-egate
- event-rollback-to-egate

Figure 48 Send Event to e\*Gate with Confirmation

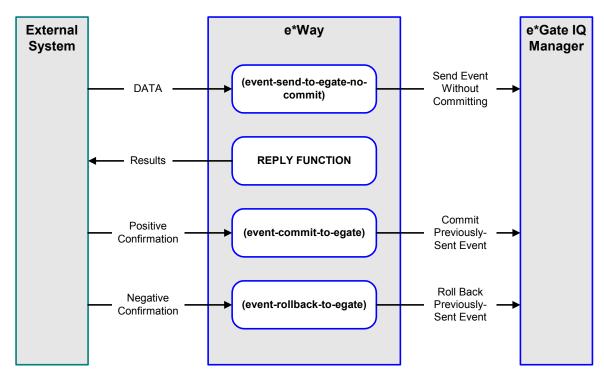

After the function exits, the e\*Way waits for the next *Start* time or command.

# **Disconnect from External Process**

Figure 49 illustrates how the e\*Way disconnects from the external system, using the **External Connection Shutdown Function**.

Figure 49 Disconnect Process

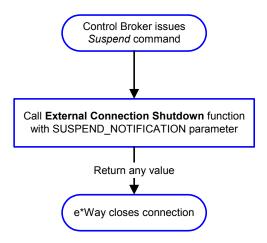

# **Shutdown Process**

Figure 50 illustrates how the e\*Way shuts itself down, using the **Shutdown Command Notification Function**.

Figure 50 Shutdown Process

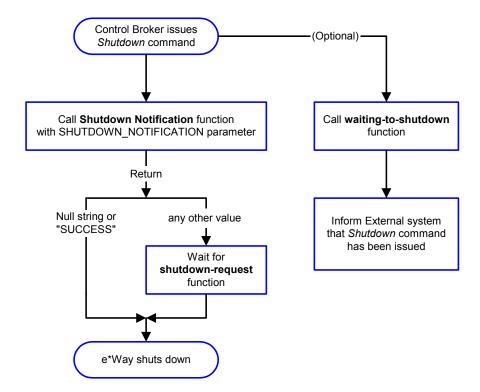

# **Chapter 6**

# **Configuration Parameters**

This chapter describes the configuration parameters for the Siebel EIM e\*Way.

# 6.1 Overview

The e\*Way's configuration parameters are set using the e\*Way Editor; see Configuring the e\*Way on page 59 for procedural information. The default configuration is provided in SiebelEim.def. The Siebel EIM e\*Way's configuration parameters are organized into the following sections:

**General Settings** on page 88

Communication Setup on page 90

Monk Configuration on page 93

Siebel Server on page 101

Siebel System Functions on page 104

Siebel System Import on page 106

Siebel System Export on page 108

# 6.2 General Settings

The General Settings control top level operational parameters.

# Journal File Name

### Description

Specifies the name of the journal file.

## **Required Values**

A valid filename, optionally including an absolute path (for example, c:\temp\filename.txt). If an absolute path is not specified, the file is stored in the e\*Gate SystemData directory. See the e\*Gate Integrator System Administration and Operations Guide for more information about file locations.

#### **Additional Information**

An Event is journaled for the following conditions:

- When the number of resends is exceeded (see Max Resends Per Message, below)
- When its receipt is due to an external error, but Forward External Errors is set to No

# Max Resends Per Message

#### Description

Specifies the number of times the e\*Way attempts to resend a message (Event) to the external system after receiving an error. When this maximum is reached, the e\*Way waits for the number of seconds specified by the **Resend Timeout** parameter, and then rolls back the Event to its publishing IQ.

#### **Required Values**

An integer between 1 and 1,024. The default is 5.

# Max Failed Messages

### Description

Specifies the maximum number of failed messages that the e\*Way allows. When the specified number of failed messages is reached, the e\*Way shuts down and exits.

#### **Required Values**

An integer between 1 and 1,024. The default is 3.

# **Forward External Errors**

# Description

Selects whether or not error messages received from the external system that begin with the string "DATAERR" are queued to the e\*Way's configured queue. See Exchange Data with External Function on page 96 for more information.

# **Required Values**

**Yes** or **No**. The default value, **No**, specifies that error messages are not to be forwarded. See **Data Exchange Process** on page 83 for more information about how the e\*Way uses this function.

# 6.3 Communication Setup

The Communication Setup parameters control the schedule by which the e\*Way obtains data from the external system.

**Note:** The schedule that you set using the e\*Way's properties in the e\*Gate Enterprise Manager controls when the e\*Way executable runs. The schedule that you set within the parameters discussed in this section (using the e\*Way Editor) determines when data are exchanged. Be sure that you set the "exchange data" schedule to fall within the "run the executable" schedule.

# **Start Exchange Data Schedule**

# Description

Establishes the schedule to invoke the e\*Way's Exchange Data with External Function.

### **Required Values**

One of the following:

- One or more specific dates/times
- A single repeating interval (such as yearly, weekly, monthly, daily, or every n seconds)

**Also required:** If you set a schedule using this parameter, you must also define all three of the following:

- Exchange Data with External Function
- Positive Acknowledgment Function
- Negative Acknowledgment Function

If you do not do so, the e\*Way terminates execution when the schedule attempts to start.

#### **Additional Information**

When the schedule starts, the e\*Way determines whether or not it is waiting to send an ACK or NAK to the external system (using the Positive Acknowledgment Function and Negative Acknowledgment Function) and whether or not the connection to the external system is active. If no ACK/NAK is pending and the connection is active, the e\*Way immediately executes the Exchange Data with External Function. Thereafter, this latter function is called according to the Exchange Data Interval parameter until the Stop Exchange Data Schedule time is reached.

Since months do not all contain equal numbers of days, be sure not to provide boundaries that would cause an invalid date selection (i.e. the 30th of every month would not include February).

See also **Zero Wait Between Successful Exchanges** on page 92 for more information.

# **Stop Exchange Data Schedule**

### Description

Establishes the schedule to stop data exchange.

# **Required Values**

One of the following:

- One or more specific dates/times
- A single repeating interval (such as yearly, weekly, monthly, daily, or every n seconds)

Since months do not all contain equal numbers of days, be sure not to provide boundaries that would cause an invalid date selection (i.e. the 30th of every month would not include February).

# **Exchange Data Interval**

### Description

Specifies the number of seconds the e\*Way waits between calls to the **Exchange Data** with External Function during scheduled data exchanges.

### **Required Values**

An integer between 0 and 86,400. The default is 120.

#### **Additional Information**

If Zero Wait Between Successful Exchanges is set to Yes and the Exchange Data with External Function returns data, the setting of this function is ignored and the e\*Way invokes the Exchange Data with External Function immediately.

If this parameter is set to zero, then **no** exchange data schedule is set and the **Exchange Data with External Function** is never called.

# **Down Timeout**

#### Description

Specifies the number of seconds that the e\*Way waits between calls to the **External** Connection Establishment Function.

#### **Required Values**

An integer between 1 and 86,400. The default is 15.

# **Up Timeout**

# Description

Specifies the number of seconds the e\*Way waits between calls to the External Connection Verification Function.

# **Required Values**

An integer between 1 and 86,400. The default is 15.

### **Resend Timeout**

# Description

Specifies the number of seconds the e\*Way waits between attempts to resend a message to the external system, after receiving an error message from the external system.

# **Required Values**

An integer between 1 and 86,400. The default is 15.

# Zero Wait Between Successful Exchanges

# Description

Selects whether to initiate data exchange after the **Exchange Data Interval** or immediately after a successful previous exchange.

# **Required Values**

Yes or No. The default is No.

If this parameter is set to **Yes**, the e\*Way immediately invokes the **Exchange Data with External Function** if the previous exchange function returned any data.

If this parameter is set to No, the e\*Way always waits the number of seconds specified by Exchange Data Interval between invocations of the Exchange Data with External Function.

# 6.4 Monk Configuration

The parameters in this section help you set up the information required by the e\*Way to utilize Monk for communication with the external system.

# **Specifying Function or File Names**

Parameters that require the name of a Monk function accept either a function name (implied by the absence of a period <.>) or the name of a file (optionally including path information) containing a Monk function. If a file name is specified, the function invoked is given by the base name of the file (for example, for a file named my-startup.monk, the e\*Way would attempt to execute the function my-startup). If path information is specified, that path is appended to the Load Path.

If you specify a file name, be sure that the file has one of the following extensions:

- .monk
- .tsc
- .dsc

# **Specifying Multiple Directories**

To specify multiple directories, manually enter the directory names rather than selecting them with the File Selection button. Directory names must be separated with semicolons, and you can mix absolute paths with relative e\*Gate paths. For example:

```
monk_scripts\my_dir;c:\my_directory
```

The internal e\*Way function that loads this path information is called only once, when the e\*Way first starts up.

# **Load Path**

The Monk *load path* is the path Monk uses to locate files and data (set internally within Monk). The default load paths are determined by the **SharedExe** and **SystemData** settings in the **.egate.store** file. See the *e\*Gate Integrator System Administration and Operations Guide* for more information about this file.

### **Additional Path**

#### Description

Specifies a path to be appended to the **Load Path**. A directory specified here is searched *after* searching the default load path.

#### **Required Values**

A pathname, or a series of paths separated by semicolons. There is no default value for this parameter.

**Note:** This parameter is optional and may be left blank.

#### Additional information

The internal e\*Way function that loads this path information is called only once, when the e\*Way first starts up.

# **Auxiliary Library Directories**

### Description

Specifies a path to auxiliary library directories. Any .monk files found within those directories are automatically loaded into the e\*Way's Monk environment.

# **Required Values**

A pathname, or a series of paths separated by semicolons. The default is monk\_library/ewsiebeleim.

*Note:* This parameter is optional and may be left blank.

# Monk Environment Initialization File

# Description

Specifies a file that contains environment initialization functions, which is loaded after the **Auxiliary Library Directories** are loaded. Any environment initialization functions called by this file accept no input, and must return a string.

# **Required Values**

A filename within the **Load Path**, or filename plus path information (relative or absolute). If path information is specified, that path is appended to the load path. The default is **siebel-eim-init**.

*Note:* This parameter is optional and may be left blank.

#### Returns

The string "FAILURE" indicates that the function failed, and the e\*Way exits; any other string, including a *null string*, indicates success.

#### Additional information

- Use this feature to initialize the e\*Way's Monk environment (for example, to define Monk variables that are used by the e\*Way's function scripts); it is good practice to initialize any global Monk variables that may be used by any other Monk Extension scripts
- The internal function that loads this file is called once when the e\*Way first starts up
- The e\*Way loads this file and try to invoke a function of the same base name as the file name

# **Startup Function**

### Description

Specifies a Monk function that the e\*Way loads and invokes upon startup or whenever the e\*Way's configuration is reloaded. It is called after the e\*Way loads the specified **Monk Environment Initialization File** and any files within the specified **Auxiliary Library Directories**. This function accepts no input, and must return a string.

This function should be used to initialize the external system before data exchange starts.

# **Required Values**

The name of a Monk function or the name of a file containing a Monk function. The default value is **siebel-eim-startup**.

*Note:* This parameter is optional and may be left blank.

#### **Returns**

The string "FAILURE" indicates that the function failed, and the e\*Way exits; any other string (including a *null string*) indicates success.

# **Process Outgoing Message Function**

# Description

Specifies the Monk function responsible for sending outgoing messages (Events) from the e\*Way to the external system. This function is event-driven, rather than schedule-driven). The function requires a non-null string as input (i.e., the outgoing Event to be sent), and must return a string.

#### **Required Values**

The name of a Monk function or the name of a file containing a Monk function. There is no default value for this parameter.

*Note:* This parameter is **required**, and must **not** be left blank.

#### Returns

- A null string ("") indicates that the Event was published successfully to the external system
- A string beginning with RESEND indicates that the Event should be resent
- A string beginning with CONNERR indicates that there is a problem with the connection to the external system, and causes a rollback of the Event
- A string beginning with DATAERR indicates that there is a problem with the message (Event) data itself, and causes a rollback of the Event
- A string beginning with SHUTDOWN indicates that the e\*Way must exit immediately

If any string other than one of the preceding is returned, the e\*Way creates an entry
in the log file indicating that an attempt has been made to access an unsupported
function

#### **Additional Information**

- The e\*Way invokes this function when one of its Collaborations publishes an Event to an *external* destination (as specified within the e\*Gate Enterprise Manager).
- Once this function has been called with a *non-null string*, the e\*Way does not process another Event until the current Event has been completely processed.

**Note:** If you wish to use **event-send-to-egate** to enqueue failed Events in a separate IQ, the e\*Way must have an inbound Collaboration (with appropriate IQs) configured to process those Events.

# **Exchange Data with External Function**

### Description

Specifies a Monk function that initiates the transmission of data from the external system to the e\*Gate system and forwards that data as an inbound Event to one or more e\*Gate Collaborations. This function is invoked automatically by the **Start Exchange Data Schedule** or manually by the **start-schedule** Monk function, and is responsible for either sending data to or receiving data from the external system. If this function returns data, it is queued to e\*Gate in an inbound Collaboration. The e\*Way must have at least one Collaboration configured suitably to process the inbound Event, as well as any required IQs.

# **Required Values**

The name of a Monk function or the name of a file containing a Monk function. There is no default value for this parameter.

**Note:** This parameter is **conditional** and must be supplied only if the **Exchange Data Interval** is set to a non-zero value.

#### Returns

- A *null string* ("") indicates that the data exchange was completed successfully, but with no resultant data sent back to the e e\*Gate system
- A string beginning with CONNERR indicates that there is a problem with the connection to the external system
- A string beginning with DATAERR indicates that there is a problem with the message (Event) data itself. If the error string contains data beyond the keyword, the entire string is queued to e\*Gate if an inbound Collaboration is so configured and Forward External Errors is set to Yes. Queueing, however, is performed without the subsequent sending of a ACK or NAK to the external system.
- Any other string indicates that the contents of the string are packaged as an inbound Event

#### **Additional Information**

 Data can be queued directly to e\*Gate by using the event-send-to-egate Monk function or, if a two-phase approach is required, by using event-send-to-egate-nocommit and then event-commit-to-egate or event-rollback-to-egate to commit or rollback the enqueued events, as appropriate

**Note:** Until an Event is committed, it is not revealed to subscribers of that Event.

# **External Connection Establishment Function**

### Description

Specifies a Monk function that the e\*Way calls (repeatedly) when it has determined that the connection to the external system is down. The function accepts no input and must return a string.

This function is executed according to the interval specified within the **Down Timeout** parameter, and is called *only* according to this schedule. Once the e\*Way has determined that its connection to the external system is up, it calls the **External Connection Verification Function** (see next).

### **Required Values**

The name of a Monk function or the name of a file containing a Monk function. The default value is siebel-eim-external-connection-establishment.

*Note:* This parameter is *required*, and must *not* be left blank.

#### **Returns**

- A string beginning with SUCCESS or UP indicates that the connection was established successfully
- A string beginning with DOWN indicates that the connection was not established successfully
- Any other string, including a *null string*, indicates that the attempt to establish the connection failed and the external state is unknown

# **External Connection Verification Function**

#### Description

Specifies a Monk function that the e\*Way calls when its internal variables show that the connection to the external system is up. It is executed according to the interval specified within the **Up Timeout** parameter, and is called *only* according to this schedule. The function accepts no input and must return a string.

#### **Required Values**

The name of a Monk function or the name of a file containing a Monk function. The default value is **siebel-eim-verify-db-connect**.

*Note:* This parameter is optional and may be left blank.

#### **Returns**

- "SUCCESS" or "UP" indicates that the connection was established successfully
- Any other string (including the null string) indicates that the attempt to establish the connection failed

#### **Additional Information**

If this function is not specified, the e\*Way executes the **External Connection Establishment Function** in its place. This latter function also is called when the e\*Way has determined that its connection to the external system is down.

# **External Connection Shutdown Function**

### Description

Specifies a Monk function that the e\*Way calls to shut down the connection to the external system. This function is invoked only when the e\*Way receives a *suspend* command from a Control Broker.

### **Required Values**

The name of a Monk function or the name of a file containing a Monk function. The default is **siebel-eim-shutdown**.

*Note:* This parameter is **required**, and must **not** be left blank.

#### Input

A string indicating the purpose for shutting down the connection.

- "SUSPEND\_NOTIFICATION" the e\*Way is being suspended or shut down
- "RELOAD\_NOTIFICATION" the e\*Way is being reconfigured

#### Returns

A string, the value of which is ignored. Any return value indicates that the *suspend* command can proceed and that the connection to the external system can be broken immediately.

**Note:** Include in this function any required "clean up" operations that must be performed as part of the shutdown procedure, but before the e\*Way exits.

# Positive Acknowledgment Function

### Description

This function is loaded during the initialization process and is called when all data received from the external system has been processed and enqueued successfully.

# **Required Values**

The name of a Monk function or the name of a file containing a Monk function. The default is **siebel-eim-ack**.

### Input

A string, the inbound Event to e\*Gate.

#### **Returns**

- The string beginning with CONNERR indicates a problem with the connection to the external system; when the connection is re-established, the function is called again, with the same input data
- Any other string, including a *null string*, indicates that the acknowledgement has been sent to the external system successfully

#### **Additional Information**

- After the Exchange Data with External Function returns a string that is transformed into an inbound Event, the Event is handed off to one or more Collaborations for further processing. The e\*Way executes this function only if the Event's processing is completed successfully by all the Collaborations to which it was sent; otherwise, the e\*Way executes the Negative Acknowledgment Function.
- This function can return data to be queued, but the e\*Way will *not* acknowledge the data with an ACK or NAK.

**Note:** If you configure the acknowledgment function to return a non-null string, you must configure a Collaboration (with appropriate IQs) to process the returned Event.

# Negative Acknowledgment Function

#### Description

This function is loaded during the initialization process and is called when the e\*Way fails to process or enqueue data received from the external system successfully.

#### **Required Values**

The name of a Monk function or the name of a file containing a Monk function. The default is **siebel-eim-nack**.

#### Input

A string, the inbound Event to e\*Gate.

#### Returns

- The string beginning with CONNERR indicates a problem with the connection to the external system; when the connection is re-established, the function is called again, using the same input data
- Any other string, including a *null string*, indicates that the acknowledgement has been sent to the external system successfully

#### **Additional Information**

- This function is called only during the processing of inbound Events. After the Exchange Data with External Function returns a string that is transformed into an inbound Event, the Event is handed off to one or more Collaborations for further processing. The e\*Way executes this function if the Event's processing is not completed successfully by all the Collaborations to which it was sent; otherwise, the e\*Way executes the Positive Acknowledgment Function.
- This function can return data to be queued, but the e\*Way will not acknowledge the data with an ACK or NAK.

**Note:** If you configure the acknowledgment function to return a non-null string, you must configure a Collaboration (with appropriate IQs) to process the returned Event.

### **Shutdown Command Notification Function**

### Description

The e\*Way calls this Monk function automatically to notify the external system that it is about to shut down. This function also can be used to shut down the connection with the external. The function accepts a string as input and must return a string.

### **Required Values**

The name of a Monk function or the name of a file containing a Monk function. There is no default value for this parameter.

*Note:* This parameter is optional and may be left blank.

#### Input

When the Control Broker issues a shutdown command to the e\*Way, the e\*Way calls this function with the string "SHUTDOWN\_NOTIFICATION" passed as a parameter.

#### Returns

- A *null string* or "SUCCESS" indicates that the shutdown can occur immediately
- Any other string indicates that shutdown must be postponed; once postponed, shutdown does not proceed until the Monk function shutdown-request is executed

#### **Additional Information**

If you postpone a shutdown using this function, be sure to use the **shutdown-request** function to complete the process in a timely manner.

# 6.5 Siebel Server

The parameters in this section initialize the Siebel Server variables.

# **Siebel Version**

# Description

Specifies the Siebel version used to connect with e\*Gate

# **Required Values**

One of the following options:

- Siebel 2000
- Siebel 7
- Siebel 99

# **Database Client Connectivity**

# Description

Specifies the connection type version used to connect to the database.

# **Required Values**

One of the following options:

- ODBC
- ORACLE7
- ORACLE8
- ORACLE8i
- SYBASE

The default is ODBC.

# **Database Host Name**

# Description

Specifies the host machine where the Siebel database resides. If using ODBC, this is the data source name corresponding to the Siebel database.

# **Required Values**

A string.

# **Database Table Owner**

# Description

Specifies the Siebel database logon name that owns the tables being operated on.

# **Required Values**

A string.

# **Database User Name**

#### Description

Specifies the Siebel database logon ID.

# **Required Values**

A string.

# **Database Password**

### Description

Specifies the Siebel database password.

# **Required Values**

An encrypted string.

# **Gateway Server**

# Description

Specifies the address or name of the Gateway Server machine.

# **Required Values**

A string.

# **Enterprise Server Name**

#### Description

Specifies the Enterprise Server name.

# **Required Values**

A string.

# **Administrator User Name**

# Description

Specifies the Administrator user name.

# **Required Values**

A string.

# **Administrator Password**

# Description

Specifies the Administrator password.

# **Required Values**

An encrypted string.

# Name

# Description

Specifies the name of the Siebel Server you are using.

# **Required Values**

A string.

# Path to Siebel Server

# Description

Specifies the fully qualified path to the home of the Siebel Server.

# **Required Values**

A pathname, for example: \\SiebelHost\\Siebel\...

# 6.6 Siebel System Functions

The functions and parameters in this section are used in processing Siebel data.

# **Batch Number**

### Description

Specifies the batch number to be used in the IFB file and with processing the data.

# **Required Values**

A number.

#### **IFB Filename**

# Description

Specifies the name of the IFB file.

# **Required Values**

A filename.

#### **Additional Information**

If your IFB file resides on the same host as the Siebel server, you can reference the filename either relative to the e\*Gate path on the Siebel server host, or use an absolute path with the drive letter.

If your IFB file does not reside on the same host as the Siebel server, you must give the Siebel server the fully-qualified path name of the directory and also share the directory so that the Siebel server host has access to it.

#### **Example**

If the Siebel server resides on a computer called Sieb\_Box and you want to store the IFB file (s\_account\_if.ifb) on another computer, IFB\_Host, in the directory path C:\egate\client\ifb, you must share this directory by giving read (or higher) permission to the Siebel server user.

For this configuration the IFB filename would be \\IFB\_Host\ifb\s\_account\_if.ifb.

# **Auto-Generate IFB File**

#### Description

Specifies whether or not the e\*Way generates the IFB file based on the **IFB Generation Function**.

# **Required Values**

Yes or No.

If **Yes** is selected, this e\*Way generates the IFB file based on the IFB Generation Function.

If No is selected, this e\*Way obtains the IFB file from the name given for the IFB Filename parameter.

#### **IFB Generation Function**

### Description

Generates the IFB file. See IFB Control File on page 71 for more information.

### **Required Values**

A string.

# **Database Interface Function**

# Description

Used to interface with the database.

#### **Required Values**

A string.

#### **Additional Information**

A function to import data would involve inserting the data into the interface table, committing the data to the database, and then processing the data. A function to export data would involve fetching the data and sending the data to e\*Gate.

# **Post-Process Function**

#### Description

Use of this function pertains to any cleanup work.

#### **Required Values**

A string.

#### **Additional Information**

For example, upon importing data the post-process function might delete all successfully imported records and retrieve all records not successfully imported.

# 6.7 Siebel System Import

The parameters in this section initialize the Siebel Server variables for Import only.

### Continue on Insert Error

### Description

Specifies whether or not the e\*Way continues to insert the remaining records in the batch into the interface table upon a **db-struct-insert** error.

### **Required Values**

Yes or No.

If **Yes** is selected, the e\*Way continues to insert the remaining records in the batch into the interface table upon a **db-struct-insert** error.

If No is selected, the e\*Way rolls back records already inserted into the interface table and return "FAILURE" to e\*Gate.

#### Siebel State File

# Description

Determines the state of the inbound message at the end of the last run.

#### **Required Values**

None.

#### Additional Information

Upon startup the Siebel e\*Way checks this file. If no file is found, the state is initialized to MSG\_ACKED. The Siebel State File accepts a relative path (e.g., data\siebel.doc) relative to eGate\client.

There are three possible states:

#### State 0 - MSG\_ACKED

This is the initial state used for new incoming messages. It also represents the final state in which the data has been inserted into the interface table, processed by the Enterprise Interface Manager and the next message is processed into the queue.

#### State 1 - MSG\_INSERTED

In this state the message has been inserted into the interface table but no acknowledgment has been sent to e\*Gate

#### State 2 - MSG\_PROCESSED

In this state the message has been inserted into the interface table and processed by the Enterprise Interface Manager, but no acknowledgment has been sent to e\*Gate. **Note:** The integrity of this file is crucial to maintaining the correct state of the import; therefore, editing of this file is not recommended.

# 6.8 Siebel System Export

The parameters in this section initialize the Siebel Server parameters for Export only.

# **Last Time of Export File**

# Description

Specifies the file that holds the time of when the last export was done.

# **Required Values**

None.

#### **Additional Information**

The integrity of this file is crucial to maintaining the correct time of when the last export was done in the Siebel e\*Way; therefore, editing of this file is not recommended.

# Siebel State File

# Description

Determines the state of the outbound Event at the end of the last run.

# **Required Values**

None.

#### **Additional Information**

The Siebel State File accepts a relative path (e.g., data\siebel.doc) relative to eGate\client.

**Note:** The integrity of this file is crucial to maintaining the correct state of the import; therefore, editing of this file is not recommended.

# **Chapter 7**

# **API Functions**

This chapter describes the various Monk functions used by the SeeBeyond e\*Way Intelligent Adapter for Siebel EIM.

## 7.1 Overview

The Siebel EIM e\*Way's functions are categorized as follows:

**Siebel IFB Functions** on page 110

**Siebel Server Connection Functions** on page 112

Siebel Utility Functions on page 115

e\*Way Initialization Functions on page 119

Generic e\*Way Functions on page 126

## 7.2 Siebel IFB Functions

The following functions are used to create the IFB file for use by Siebel EIM, and to run EIM using the IFB file.

### siebel-eim-create-ifb

### Description

Takes the IFB event-structure and creates the IFB file used by Siebel EIM.

### Signature

(siebel-eim-create-ifb <event-structure>)

#### **Parameters**

| Name            | Туре   | Description                                       |
|-----------------|--------|---------------------------------------------------|
| event-structure | string | Event-structure to be used to create the IFB file |

### Returns

Upon completion, the string "done\n".

#### **Throws**

None.

#### Location

siebel-eim-create-ifb.monk

## siebel-eim-create-ifb\_entry

### Description

Called from within **siebel-eim-create-ifb** to format the file being created.

### **Signature**

(siebel-eim-create-ifb\_entry <event-structure>)

#### **Parameters**

| Name            | Туре   | Description                                            |
|-----------------|--------|--------------------------------------------------------|
| event-structure | string | Event-structure to be formatted to create the IFB file |

#### **Returns**

None.

#### **Throws**

#### Location

siebel-eim-create-ifb.monk

### siebel-eim-run-eim

### Description

Runs the Siebel Enterprise Integration Manager using the appropriate configuration (IFB) file.

### Signature

```
(siebel-eim-run-eim)
```

#### **Parameters**

None.

#### **Returns**

Depends on status returned by EIM. The following string values are possibilities:

- "MONK\_FAILURE"
- "MONK\_SUCCESS"
- "MONK\_SHUTDOWN"

#### **Throws**

None.

#### **Additional Information**

If you are using a version of Siebel other than English or Japanese, you need to modify this function. The following statements should be changed to reflect the languagespecific task states for your system:

```
(string=? "Error" task-state)
(string=? "Completed" task-state)
(string=? "Exited with error" task-state)
```

If the current task state is not equal to any of these strings then the function assumes the task is still running.

#### Location

siebel-eim-run-eim.monk

## 7.3 Siebel Server Connection Functions

The following functions are used to connect with the Siebel server.

## siebel-eim-server-capture

### Description

Runs **srvrcmd** on the Siebel EIM using **srvrmgr.exe**. The output generated by **srvrmgr.exe** is captured and stored in the **srvrOutput** Event Type Definition.

### **Signature**

(siebel-eim-server-capture srvcmd srvrOutput)

#### **Parameters**

| Name       | Туре   | Description                                             |
|------------|--------|---------------------------------------------------------|
| srvcmd     | string | A command used to invoke EIM.                           |
| srvrOutput | string | A string storing the information captured by srvrgr.exe |

#### Returns

A string containing the information returned.

If there is a failure on the part of Siebel EIM, then a -1 is stored in:

~srvrOutput%Siebel\_EIM\_server\_tasks.ErrorReturn.value and an error string is stored in:

~srvrOutput%Siebel\_EIM\_server\_tasks.ErrorString.value.

#### **Throws**

None.

#### Location

siebel-eim-server-capture.monk

### siebel-eim-server-start-task

### Description

Starts an EIM task using ifbfile.

### Signature

(siebel-eim-server-start-task <ifbfile>)

#### **Parameter**

| Name    | Туре   | Description                             |
|---------|--------|-----------------------------------------|
| ifbfile | string | The IFB file used to start an EIM task. |

#### **Returns**

If successful, an integer representing the task number. If unsuccessful, the integer 0.

#### **Throws**

None.

#### Location

siebel-eim-server-capture.monk

### siebel-eim-server-task-state

### Description

Queries Siebel EIM and returns the task state for the specified task-num.

### Signature

(siebel-eim-server-task-state <task-num>)

#### **Parameters**

| Name     | Туре    | Description                            |
|----------|---------|----------------------------------------|
| task-num | integer | Specifies the task number in question. |

#### **Returns**

If successful, a **string** representing the task state for the specified **task-num**. Upon failure, the string "Error:" followed by the reason.

### **Throws**

None.

#### Location

siebel-eim-server-capture.monk

### siebel-eim-server-task-status

### Description

Queries Siebel EIM and returns the task status for the specified task-num.

### **Signature**

(siebel-eim-server-task-status <task-num>)

### **Parameters**

| Name     | Туре    | Description                            |
|----------|---------|----------------------------------------|
| task-num | integer | Specifies the task number in question. |

### **Returns**

If successful, a **string** representing the task state for the specified **task-num**. Upon failure, the string "Error:" followed by the reason.

### **Throws**

None.

### Location

siebel-eim-server-capture.monk

# 7.4 Siebel Utility Functions

The following functions are used as utilities by the Siebel EIM e\*Way.

## stripout-string

### Description

Returns the string with the pattern removed.

### Signature

(stripout-string <pattern> <string>)

### **Parameters**

| Name    | Туре   | Description                                       |
|---------|--------|---------------------------------------------------|
| pattern | string | The pattern to be removed.                        |
| string  | string | The string in which the pattern is to be removed. |

#### Returns

Returns a **string** with the requested pattern removed.

#### **Throws**

None.

### Location

siebel-eim-utils.monk

## db-systime

### Description

Queries the database for the current timestamp, for the given connection-handle.

### Signature

(db-systime <connection-handle>)

#### **Parameters**

| Name              | Туре   | Description                                                                            |
|-------------------|--------|----------------------------------------------------------------------------------------|
| connection-handle | string | Specifies the connection-handle for which the timestamp from the database is requested |

### Returns

Returns the **timestamp** requested from the database.

#### **Throws**

None.

#### Location

siebel-eim-utils.monk

## siebel-eim-get-last-exported-time

### Description

Returns the time found in the siebel-eim-last-exported-time-file.

### Signature

```
(siebel-eim-get-last-exported-time)
```

#### **Parameters**

None.

#### Returns

A **string** indicating the time (the filename is determined from the configuration file). Upon error, a Boolean false (#f).

### **Throws**

None.

### Location

siebel-eim-utils.monk

## siebel-eim-set-last-exported-time

### Description

Updates both the siebel-eim-import-state-file and siebel-eim-import-state with the time of the last export of data.

### **Signature**

```
(siebel-eim-set-last-exported-time <timestring>)
```

#### **Parameters**

| Name       | Туре   | Description                                                 |
|------------|--------|-------------------------------------------------------------|
| timestring | string | A string containing the time the last export was performed. |

#### Returns

#### **Throws**

None.

#### Location

siebel-eim-utils.monk

## siebel-eim-get-import-state

### Description

Returns the state found in the **siebel-eim-import-state-file**. The filename is determined from the configuration file.

### Signature

```
(siebel-eim-get-import-state)
```

#### **Parameters**

None.

#### Returns

A string indicating the state; for example, "Couldn't locate" or "OK, state will be set to 0 - MSG\_ACKED".

#### **Throws**

None.

#### Location

siebel-eim-utils.monk

## siebel-eim-set-import-state

### Description

Updates both siebel-eim-import-state-file and siebel-eim-import-state with statestring.

### **Signature**

```
(siebel-eim-set-import-state <statestring>)
```

### **Parameters**

| Name        | Туре   | Description                                   |
|-------------|--------|-----------------------------------------------|
| statestring | string | A numeric value indicating the current state. |

#### Returns

None.

#### **Throws**

### Location

siebel-eim-utils.monk

## return-path

### Description

Returns the path name originating at a defined point.

### Signature

(return-path <string>)

### **Parameters**

| Name   | Туре   | Description                                                               |
|--------|--------|---------------------------------------------------------------------------|
| string | string | A string containing information allowing for retrieval of the table path. |

### **Returns**

Upon success, a **string** representing everything following the backslash (\), in order to obtain the table path; upon failure, an **empty string**.

### **Throws**

None.

### Location

siebel-eim-utils.monk

# 7.5 **e\*Way Initialization Functions**

The following functions are used by the Siebel EIM e\*Way to perform the initialization process.

### siebel-eim

### Description

Prepares the initialization process for the e\*Way by loading the stc\_monkutils.dll file.

### Signature

```
(siebel-eim)
```

#### **Parameters**

None.

#### **Returns**

If successful, a Boolean true (#t); otherwise, a Boolean false (#f) and the e\*Way shuts down.

#### **Throws**

None.

#### Location

siebel-eim.monk

### siebel-eim-init

### Description

Begins the initialization process for the e\*Way. The function loads the file stc\_monksiebeleim.dll and any additional dynamic load libraries specified.

### Signature

```
(siebel-eim-init)
```

#### **Parameters**

None.

### Returns

If successful, the string "SUCCESS"; otherwise, "FAILURE" and the e\*Way shuts down.

#### **Throws**

None.

### Location

siebel-eim-init.monk

## siebel-eim-startup

### Description

A sample Monk function for e\*Way startup.

### Signature

(siebel-eim-startup)

#### **Parameters**

None.

#### **Return Values**

The string "SUCCESS".

### **Throws**

None.

Location

### siebel-eim-shutdown

### Description

Called by the system to request that the external Siebel database connection shutdown. A return value of "SUCCESS" indicates that the shutdown can occur immediately, any other return value indicates that the shutdown event must be delayed. The user is then required to execute a **shutdown-request** call from within a monk function to allow the requested shutdown process to continue.

### Signature

(siebel-eim-shutdown <string>)

#### **Parameters**

| Name   | Туре   | Description                                                                                       |
|--------|--------|---------------------------------------------------------------------------------------------------|
| string | string | When the e*Way calls this function, it passes the string "SUSPEND_NOTIFICATION" as the parameter. |

### **Returns**

If successful, the string "SUCCESS", which allows an immediate shutdown to occur. Anything else delays shutdown until the **shutdown-request** is executed successfully.

#### **Throws**

None.

### Location

siebel-eim-init.monk

### siebel-eim-external-db-connection

### Description

Logs into the external connection

### Signature

```
(siebel-eim-verify-db-connect)
```

#### **Parameters**

None.

#### Returns

If connection to the database is successful, the string "SUCCESS"; otherwise, "FAILURE".

### **Throws**

None.

### Location

siebel-eim-init.monk

## siebel-eim-verify-db-connect

### Description

Obtains the status of the external system connection.

### Signature

```
(siebel-eim-verify-db-connect)
```

### **Parameters**

None.

#### Returns

If successful, the string "SUCCESS"; otherwise, "FAILURE".

### **Throws**

None.

### Location

siebel-eim-init.monk

### siebel-eim-check-connect

### Description

Determines whether the connection to the external database is UP or DOWN.

### Signature

(siebel-eim-check-connect)

#### **Parameters**

None.

#### Returns

If successful, a Boolean true (#t); otherwise, a Boolean false (#f) and the e\*Way shuts down.

### **Throws**

None.

#### Location

siebel-eim-init.monk

### siebel-eim-external-connection-establishment

### Description

A sample Monk function for establishing a connection with the external system.

### Signature

(siebel-eim-external-connection-establishment)

### **Parameters**

None.

#### **Returns**

Upon success, the string "UP"; upon failure, the string "DOWN".

#### **Throws**

None.

#### Location

siebel-eim-init.monk

### siebel-eim-ack

#### Description

Used to send a positive acknowledgement to the external system, and for post processing after successfully sending data to e\*Gate.

### **Signature**

(siebel-eim-ack <message-string>)

### **Parameters**

| Name           | Туре   | Description                                            |
|----------------|--------|--------------------------------------------------------|
| message-string | string | The Event for which a negative acknowledgment is sent. |

#### **Returns**

#### **Success:**

An empty string indicates a successful operation.

### Failure:

The string "CONNERR" indicates a loss of connection with the external, and client moves to a down state and attempts to connect. On reconnect, the **pos-ack** function is re-executed.

#### **Throws**

None.

#### Location

siebel-eim-init.monk

### siebel-eim-nack

### Description

Used to send a negative acknowledgement to the external system, and for post processing after failing to send data to e\*Gate.

### **Signature**

(siebel-eim-nack <message-string>)

#### **Parameters**

| Name           | Туре   | Description                                            |
|----------------|--------|--------------------------------------------------------|
| message-string | string | The Event for which a negative acknowledgment is sent. |

#### Returns

### **Success:**

An empty string indicates a successful operation.

### Failure:

The string "CONNERR" indicates a loss of connection with the external, and client moves to a down state and attempts to connect. On reconnect, the **pos-ack** function is re-executed.

### **Throws**

None.

### Location

siebel-eim-init.monk

## siebel-eim-process-outgoing-message

### Description

A sample Monk function for event-driven data exchange.

### Signature

(siebel-eim-process-outgoing-message <message-string>)

#### **Parameters**

| Name           | Туре   | Description                     |
|----------------|--------|---------------------------------|
| message-string | string | The message string from the IQ. |

#### **Returns**

An empty string ("").

#### **Throws**

None.

#### Location

siebel-eim-init.monk

## siebel-eim-exchange-data

### Description

A sample Monk function for schedule-driven data exchange.

### Signature

(siebel-eim-exchange-data)

### **Parameters**

None.

#### Returns

An empty string ("").

#### **Throws**

None.

### Location

siebel-eim-init.monk

## siebel-eim-return-empty-string

### Description

A sample Monk function for event-driven data exchange (obsolete).

### Signature

(siebel-eim-return-empty-string <message-string)</pre>

### **Parameters**

| Name           | Туре   | Description                     |
|----------------|--------|---------------------------------|
| message-string | string | The message string from the IQ. |

### **Return Values**

An empty string ("").

**Throws** 

None.

Location

siebel-eim-init.monk

*Note:* This function is obsolete—use siebel-eim-process-outgoing-message.

# 7.6 Generic e\*Way Functions

The functions described in this section are implemented in the e\*Way Kernel layer and control the e\*Way's most basic operations. They can be used only by the functions defined within the e\*Way's configuration file. None of these functions is available to Collaboration Rules scripts executed by the e\*Way. These functions are located in stcewgenericmonk.exe.

The current set of basic Monk functions is:

```
event-commit-to-egate on page 126
event-rollback-to-egate on page 127
event-send-to-egate on page 127
event-send-to-egate-ignore-shutdown on page 128
event-send-to-egate-no-commit on page 128
get-logical-name on page 129
insert-exchange-data-event on page 129
send-external-up on page 130
send-external-down on page 130
shutdown-request on page 131
start-schedule on page 131
stop-schedule on page 132
waiting-to-shutdown on page 132
```

## event-commit-to-egate

### Description

Commits the Event sent previously to the e\*Gate system using **event-send-to-egate-no-commit**.

#### **Signature**

```
(event-commit-to-egate <string>)
```

#### **Parameters**

| Name   | Туре   | Description                               |
|--------|--------|-------------------------------------------|
| string | string | The data to be sent to the e*Gate system. |

#### **Returns**

Boolean true (#t) if the data is committed successfully; otherwise, false (#f).

#### **Throws**

None.

## event-rollback-to-egate

### Description

Rolls back the Event sent previously to the e\*Gate system using **event-send-to-egate-no-commit**, following receipt of a rollback command from the external system.

### Signature

(event-rollback-to-egate <string>)

#### **Parameters**

| Name   | Туре   | Description                                      |
|--------|--------|--------------------------------------------------|
| string | string | The data to be rolled back to the e*Gate system. |

#### Returns

Boolean true (#t) if the data is rolled back successfully; otherwise, false (#f).

#### **Throws**

None.

## event-send-to-egate

### Description

Sends data that the e\*Way has already received from the external system into the e\*Gate system as an Event.

### Signature

(event-send-to-egate <string>)

### **Parameters**

| Name   | Туре   | Description                              |
|--------|--------|------------------------------------------|
| string | string | The data to be sent to the e*Gate system |

#### Returns

A Boolean true (#t) if the data is sent successfully; otherwise, a Boolean false (#f).

#### **Throws**

#### Additional information

This function can be called by any e\*Way function when it is necessary to send data to the e\*Gate system in a blocking fashion.

#### See also

```
event-send-to-egate-ignore-shutdown on page 128
event-send-to-egate-no-commit on page 128
```

## event-send-to-egate-ignore-shutdown

### Description

Sends data that the e\*Way has already received from the external system into the e\*Gate system as an Event—but ignores any pending shutdown issues.

### **Signature**

```
(event-send-to-egate-ignore-shutdown <string>)
```

#### **Parameters**

| Name   | Туре   | Description                               |
|--------|--------|-------------------------------------------|
| string | string | The data to be sent to the e*Gate system. |

#### **Returns**

Boolean true (#t) if the data is sent successfully; otherwise, false (#f).

#### **Throws**

None.

#### See also

```
event-send-to-egate on page 127
event-send-to-egate-no-commit on page 128
```

## event-send-to-egate-no-commit

### Description

Sends data that the e\*Way has received from the external system to the e\*Gate system as an Event—but without Committing, pending confirmation from the external system of correct transmission of the data.

### Signature

```
(event-send-to-egate-no-commit <string>)
```

#### **Parameters**

| Name   | Туре   | Description                               |
|--------|--------|-------------------------------------------|
| string | string | The data to be sent to the e*Gate system. |

#### **Returns**

Boolean true (#t) if the data is sent successfully; otherwise, false (#f).

#### **Throws**

None.

#### See also

```
event-commit-to-egate on page 126
event-rollback-to-egate on page 127
event-send-to-egate on page 127
event-send-to-egate-ignore-shutdown on page 128
```

## get-logical-name

### Description

Returns the logical name of the e\*Way.

### Signature

```
(get-logical-name)
```

#### **Parameters**

None.

### **Returns**

The name of the e\*Way (as defined by the e\*Gate Enterprise Manager).

#### **Throws**

None.

## insert-exchange-data-event

### Description

While the Exchange Data with External Function is still active, this function can be called to initiate a repeat call to it—whether or not data was queued to e\*Gate via the function's return mechanism following the initial call.

### Signature

(insert-exchange-data-event)

**Parameters** 

None.

**Returns** 

None.

**Throws** 

None.

See also

**Exchange Data Interval** on page 91

Zero Wait Between Successful Exchanges on page 92

## send-external-up

### Description

Informs the e\*Way that the connection to the external system is up.

### Signature

```
(send-external-up)
```

### **Parameters**

None.

Returns

None.

**Throws** 

None.

### send-external-down

### Description

Informs the e\*Way that the connection to the external system is down.

### Signature

```
(send-external-down)
```

#### **Parameters**

None.

**Returns** 

None.

**Throws** 

## shutdown-request

### Description

Completes the e\*Gate shutdown procedure that was initiated by the Control Broker but was interrupted by returning a non-null value within the **Shutdown Command Notification Function**. Once this function is called, shutdown proceeds immediately.

### Signature

(shutdown-request)

#### **Parameters**

None.

#### Returns

None.

#### **Throws**

None.

#### **Additional Information**

Once interrupted, the e\*Way's shutdown cannot proceed until this Monk function is called. If you do interrupt an e\*Way shutdown, we recommend that you complete the process in a timely fashion.

### start-schedule

### Description

Requests that the e\*Way execute the **Exchange Data with External Function** specified within the e\*Way's configuration file. Does not affect any defined schedules.

### **Signature**

(start-schedule)

#### **Parameters**

None.

#### **Returns**

None.

### **Throws**

## stop-schedule

### Description

Requests that the e\*Way halt execution of the Exchange Data with External Function specified within the e\*Way's configuration file. Execution is stopped when the e\*Way concludes any open transaction. Does not effect any defined schedules, and does not halt the e\*Way process itself.

### Signature

(stop-schedule)

### **Parameters**

None.

#### Returns

None.

### **Throws**

None.

## waiting-to-shutdown

### Description

Informs the external application that a shutdown command has been issued.

### Signature

```
(waiting-to-shutdown)
```

#### **Parameters**

None.

### **Returns**

Boolean true (#t) if successful; otherwise, false (#f).

### **Throws**

#### Up Timeout 92 Zero Wait Between Successful Exchanges 92 configuration procedures 59 conventions, writing 10 Index Creating a Schema 33 D data interface table 77 db-systime function 115 Down Timeout parameter 91 Account Extract Collaboration 45 Account Post (Corrected Error) Collaboration 54 Account Post Collaboration 52 E APIs - see Monk functions e\*Wav Assigning ETDs to Event Types 37 Components 17 Auditing 41 configuration 59 Autorun 20 creating 57 Installation 20 B Properties 58 Schedules 63 Base Tables 52, 72, 73, 74, 75 Startup Options 63 troubleshooting 67 C e\*Way Initialization Functions 119–125 Editor Changing the User Name 63 Collaboration Rules 79 Collaboration 39, 40, 67, 72, 79 ETD Build Tool 36 **Account Extract 45** Enterprise Integration Manager (EIM) 14, 69, 74, 76 Account Post 52 **Enterprise Manager 32** Account Post (Corrected Error) 54 **Error Correction 77** IO To SiebelEIMAccts 44 Error logging Rules 39, 67, 68, 79 Inbound to Siebel 41 Rules Editor 79 Outbound from Siebel 41 Service 67 Event state 76 SiebelAccts\_To\_IQ 44 MSG ACKED 76 components, e\*Way 17 MSG\_INSERTED 76 configuration MSG\_PROCESSED 76 Communication Setup 90–92 Event Type 37 General Settings 88-89 Event Type Definition (ETD) 35, 37, 72 Monk Configuration 93-100 Monk\_Function\_Ret.ssc 45 Siebel Server 101-103 sap\_data\_contract.ssc 52 Siebel System Export 108 Siebel\_accounts.ssc 52, 54 Siebel System Functions 104–105 Siebel\_accounts\_batch.ssc 54 Siebel System Import 106–107 event-commit-to-egate function 126 configuration parameters event-rollback-to-egate function 127 Down Timeout 91 Events 78 **Exchange Data Interval 91** event-send-to-egate function 127 Forward External Errors 89 event-send-to-egate-ignore-shutdown function 128 **Journal File Name 88** event-send-to-egate-no-commit function 128 Max Failed Messages 88 Exchange Data Interval parameter 91 Max Resends Per Message 88 export\_accounts.dsc 45

Start Exchange Data Schedule 90

Stop Exchange Data Schedule 91

Resend Timeout 92

export\_cleanup.dsc 45

Exporting Data from Siebel EIM 73

export\_ifb\_gen.tsc 45

| F                                                                                                    | M                                            |
|----------------------------------------------------------------------------------------------------|----------------------------------------------|
| File e*Way 43, 47                                                                                                    | Max Failed Messages parameter 88             |
| Forward External Errors parameter 89                                                                                                    | Max Resends Per Message parameter 88         |
| from_s_account_if.dsc 45                                                                                                    | monitoring thresholds 66                     |
| functions (see also Monk functions)                                                                                                    | Monk Configuration                           |
| e*Way Initialization 119–125                                                                                                    | Load Path 93                                 |
| Generic 126–132                                                                                                    | Specifying File Names 93                     |
| Siebel IFB 110-111                                                                                                    | Specifying Function Names 93                 |
| Siebel Server Connection 112–114                                                                                                    | Specifying Multiple Directories 93           |
| Siebel Utility 115–118                                                                                                    | Monk functions                               |
| ,                                                                                                    | db-systime 115                               |
| 6                                                                                                    | event-commit-to-egate 126                    |
| G                                                                                                    | event-rollback-to-egate 127                  |
| Generic e*Way Functions 126–132                                                                                                    | event-send-to-egate 127                      |
| get-logical-name function 129                                                                                                    | event-send-to-egate-ignore-shutdown 128      |
| 8                                                                                                    | event-send-to-egate-no-commit 128            |
|                                                                                                    | get-logical-name 129                         |
| I                                                                                                    | insert-exchange-data-event 129               |
| IF_ROW_STAT 52, 54, 75                                                                                                    | return-path 118                              |
| IFB Control File 71, 73, 76                                                                                                    | send-external down 130                       |
| implementation 56                                                                                                    | send-external-up 130                         |
| import_accounts.dsc 52                                                                                                    | shutdown-request 131                         |
| import_accounts_error.dsc 54                                                                                                    | siebel-eim 110, 111, 119                     |
| import_cleanup.dsc 52, 54                                                                                                    | siebel-eim-ack 122                           |
| import_ifb_gen.tsc 52, 54                                                                                                    | siebel-eim-check-connect 121                 |
| inbound process flow 16, 74                                                                                                    | siebel-eim-external-connection-establishment |
| insert-exchange-data-event function 129                                                                                                    | 122                                          |
| Installation Procedure                                                                                                    | siebel-eim-external-db-connection 121        |
| e*Way (UNIX) 23                                                                                                    | siebel-eim-get-import-state 117              |
| e*Way (Windows) 20                                                                                                    | siebel-eim-get-last-exported-time 116        |
| sample schema 25                                                                                                    | siebel-eim-init 119                          |
| InstallShield 20                                                                                                    | siebel-eim-nack 123                          |
| Intelligent Queue (IQ) 40, 67, 74                                                                                                    | siebel-eim-process-outgoing-message 124      |
| Interface Tables 35, 52, 72, 73, 74, 75                                                                                                    | siebel-eim-return-empty-string 124           |
| Inserting data into 77                                                                                                    | siebel-eim-server-capture 112                |
| IQ_To_SAPAccts 48                                                                                                    | siebel-eim-server-start-task 112             |
| IQ_To_SiebelAccts 44                                                                                                    | siebel-eim-server-task-state 113             |
| IQ_To_SiebelAcctsError 50                                                                                                    | siebel-eim-server-task-status 113            |
| IQ_To_SiebelAcctsErrorFile 49                                                                                                    | siebel-eim-set-import-state 117              |
| IQ_To_SiebelAcctsErrorFile2 51                                                                                                    | siebel-eim-set-last-exported-time 116        |
| IQ_To_SiebelEIMAcctsCollaboration 44                                                                                                    | siebel-eim-shutdown 120                      |
| issues and limitations 42                                                                                                    | siebel-eim-startup 120                       |
|                                                                                                    | siebel-eim-verify-db-connect 121             |
| T. Control of the Control of the Con | siebel-eventdriven-exchange-data 124         |
| J                                                                                                    | start-schedule 131                           |
| Journal File Name parameter 88                                                                                                    | stop-schedule 132                            |
| Journalling 41                                                                                                    | stripout-string 115                          |
|                                                                                                    | waiting-to-shutdown 132                      |
| 1                                                                                                    | Monk scripts                                 |
| L                                                                                                    | export_accounts.dsc 45                       |
| limitations, known 42                                                                                                    | export_ifb_gen.tsc 45                        |
| Load Path, Monk 93                                                                                                    | from_s_account_if.dsc 45                     |
| logging options 65                                                                                                    | import_accounts.dsc 52                       |

| import_accounts_error.dsc 54            | Siebel Server Connection Functions 112–114                            |
|-----------------------------------------|-----------------------------------------------------------------------|
| import_cleanup.dsc 52, 54               | Siebel Utility Functions 115–118                                      |
| import_ifb_gen.tsc 52, 54               | Siebel_accounts.ssc 52, 54                                            |
| to_s_account_if.tsc 52, 54              | Siebel_accounts_batch.ssc 54                                          |
| to_s_account_if_error.tsc 54            | Siebel_EIM_Accts 43                                                   |
| Monk_Function_Ret.ssc 45                | Siebel_EIM_Eater_Error 49, 51                                         |
| MONK_SKIP 77                            | Siebel_EIM_Extract 25, 42, 43                                         |
| MSG_ACKED 77                            | Siebel_EIM_Extract_IQ 43                                              |
| MSG_ACKED Event state 76                | Siebel_EIM_Feeder_Error 50                                            |
| MSG_INSERTED 77                         | Siebel_EIM_Post 25, 42, 47, 52                                        |
| MSG_INSERTED Event state 76             | Siebel_EIM_Post_Error 50, 51, 54                                      |
| MSG_PROCESSED 77                        | Siebel_EIM_Post_IQ 47                                                 |
| MSG_PROCESSED Event state 76            | siebel_eim_run_eim 45, 52, 54                                         |
|                                         | SiebelAccts_To_IQ 44                                                  |
| P                                       | SiebelAccts_To_IQ Collaboration 44                                    |
| Г                                       | SiebelAcctsError 47                                                   |
| Participating Host 67                   | SiebelAcctsError_To_IQ 49                                             |
| Post-Process Function                   | SiebelAcctsError2_To_IQ 51                                            |
| Export 73                               | SiebelAcctsErrorFile_To_IQ 50                                         |
| Import 77                               | siebel-eim function 110, 111, 119                                     |
| problems                                | siebel-eim-ack function 122                                           |
| known issues and limitations 42         | siebel-eim-check-connect function 121                                 |
| procedures                              | siebel-eim-external-connection-establishment                          |
| configuration 59                        | function 122                                                          |
| installation 20                         | siebel-eim-external-db-connection function 121                        |
| Properties, e*Way 58                    | siebel-eim-get-import-state function 117                              |
|                                         | siebel-eim-get-last-exported-time function 116                        |
| Q                                       | siebel-eim-init function 119                                          |
| Q .                                     | siebel-eim-nack function 123                                          |
| Queues 40                               | siebel-eim-process-outgoing-message function 124                      |
|                                         | siebel-eim-return-empty-string function 124                           |
| R                                       | siebel-eim-server-capture function 112                                |
|                                         | siebel-eim-server-start-task function 112                             |
| Resend Timeout parameter 92             | siebel-eim-server-task-state function 113                             |
| return-path function 118                | siebel-eim-server-task-status function 113                            |
|                                         | siebel-eim-set-import-state function 117                              |
| S                                       | siebel-eim-set-last-exported-time function 116                        |
| 3                                       | siebel-eim-shutdown function 120                                      |
| sample schema                           | siebel-eim-startup function 120                                       |
| descriptions 42                         | siebel eventdriven eyebenge data function 121                         |
| installation 25                         | siebel-eventdriven-exchange-data function 124                         |
| sap_data_contract.ssc 52                | Start Exchange Data Schedule parameter 90 start-schedule function 131 |
| SAPAccts_To_IQ 48                       | Startup Options 63                                                    |
| SAPDataContract 47                      | * *                                                                   |
| Schedules 63                            | Stop Exchange Data Schedule parameter 91 stop-schedule function 132   |
| Schema, creating 33                     | stripout-string function 115                                          |
| send-external down function 130         | surpout-string function 113                                           |
| send-external-up function 130           |                                                                       |
| Setting Startup Options or Schedules 63 | T                                                                     |
| shutdown-request function 131           | to a account if the 52 54                                             |
| Siebel data structure 35                | to_s_account_if.tsc 52, 54                                            |
| Siebel EIM 14                           | to_s_account_if_error.tsc 54 Transferring data                        |
| Siebel IFB Functions 110–111            | Import 77                                                             |
|                                         | miport //                                                             |

### Index

troubleshooting the e\*Way 67

### U

UNIX installation procedure 23 Up Timeout parameter 92 User name 63

### W

waiting-to-shutdown function 132 Windows installation procedure 20 writing conventions 10

## Z

Zero Wait Between Successful Exchanges parameter 92